# **UNIVERSIDAD PRIVADA DE TACNA FACULTAD DE INGENIERÍA ESCUELA PROFESIONAL DE INGENIERÍA ELECTRÓNICA**

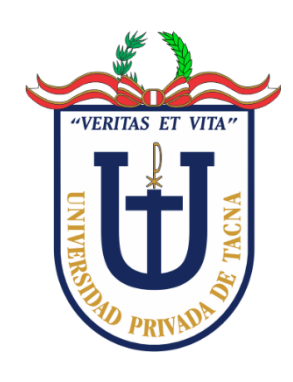

**TESIS**

**"DISEÑO Y SIMULACIÓN DE UN SISTEMA DE RED CONVERGENTE PARA OPTIMIZAR LOS SERVICIOS DE VOZ, VIDEO Y DATOS EN LA MUNICIPALIDAD DISTRITAL DE ITE, PROVINCIA JORGE BASADRE, REGIÓN TACNA, 2021"**

**PARA OPTAR: TÍTULO PROFESIONAL DE INGENIERO ELECTRÓNICO**

**PRESENTADO POR:**

**Bach. LUIS FERNANDO VILCA CALDERÓN**

**TACNA – PERÚ**

**2023**

# **UNIVERSIDAD PRIVADA DE TACNA FACULTAD DE INGENIERÍA ESCUELA PROFESIONAL DE INGENIERÍA ELECTRÓNICA**

# **TESIS**

# **"DISEÑO Y SIMULACIÓN DE UN SISTEMA DE RED CONVERGENTE PARA OPTIMIZAR LOS SERVICIOS DE VOZ, VIDEO Y DATOS EN LA MUNICIPALIDAD DISTRITAL DE ITE, PROVINCIA JORGE BASADRE, REGIÓN TACNA, 2021"**

**Tesis sustentada y aprobada el 16 de mayo de 2023; estando el jurado calificador integrado por:**

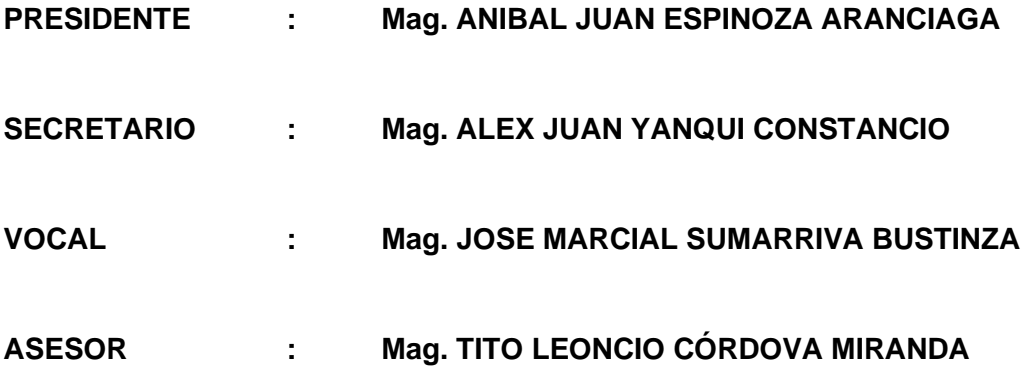

#### **DECLARACIÓN JURADA DE ORIGINALIDAD**

Yo, Luis Fernando Vilca Calderón, en calidad de bachiller de la Escuela Profesional de Ingeniería Electrónica de la Facultad de Ingeniería de la Universidad Privada de Tacna, identificado con DNI 48018546 declaro bajo juramento que:

- 1. Soy autor de la tesis titulada *Diseño y simulación de un sistema de red convergente para optimizar los servicios de voz, video y datos en la Municipalidad Distrital de Ite, provincia Jorge Basadre, Región Tacna, 2021.*
- 2. La tesis no ha sido plagiada ni total ni parcialmente, habiéndose respetado las normas internacionales de citas y referencias para las fuentes consultadas.
- 3. La tesis presentada no atenta contra derechos de terceros.
- 4. La tesis no ha sido publicada ni presentada anteriormente para obtener algún grado académico o título profesional.
- 5. Los datos presentados en los resultados son reales, no han sido falsificados, ni duplicados, ni copiados.

Por lo expuesto, mediante la presente asumo frente a *La Universidad*  cualquier responsabilidad que pudiera derivarse por la autoría, originalidad y veracidad del contenido de la tesis, así como por los derechos sobre la obra.

En consecuencia, me hago responsable, frente a *La Universidad* y a terceros, de cualquier daño que pudiera encontrar como causa de trabajo presentado, asumiendo todas las cargas pecuniarias que pudieran derivarse de ello en favor de terceros con motivo de acciones, reclamaciones o conflictos derivados del incumplimiento de lo declarado o las que encontrasen causa en el contenido de la tesis.

De identificarse fraude, piratería, plagio, falsificación o que la obra haya sido publicado anteriormente; asumo las consecuencias y sanciones que de mi acción se deriven, sometiéndome a la normatividad vigente de la Universidad Privada de Tacna.

Tacna, 16 de mayo de 2023  $\bigcup$ Luis Fernando Vilca Calderón DNI: 48018546

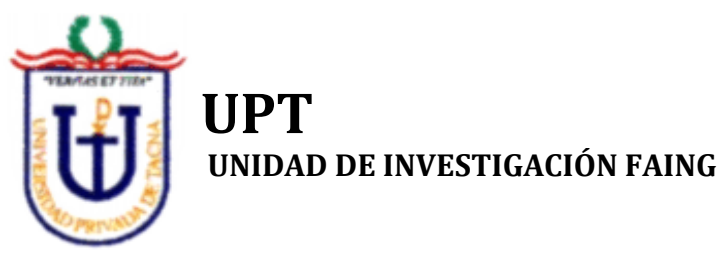

*Sin fines de lucro*

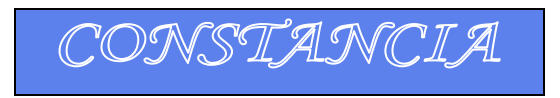

# **QUIEN SUSCRIBE COODINADOR DE LA UNIDAD DE INVESTIGACIÓN DE LA FACULTAD DE INGENIERÍA DE LA UNIVERSIDAD PRIVADA DE TACNA, HACE CONSTAR:**

Que, el bachiller; **LUIS FERNANDO VILCA CALDERÓN** de la Escuela Profesional de Ingeniería Electrónica, ha presentado la Tesis titulada **"DISEÑO Y SIMULACIÓN DE UN SISTEMA DE RED CONVERGENTE PARA OPTIMIZAR LOS SERVICIOS DE VOZ, VIDEO Y DATOS EN LA MUNICIPALIDAD DISTRITAL DE ITE, PROVINCIA JORGE BASADRE, REGIÓN TACNA, 2021"** el cual presenta un 28 % de similitud, comprobada por el software Turnitin. Se adjunta el recibo digital.

Se expide la presente, para trámites del Título Profesional.

Tacna, 30 de mayo de 2023

**Dr. RAUL CARTAGENA CUTIPA**

**Coordinador Unidad de Investigación – FAING**

DISEÑO Y SIMULACIÓN DE UN SISTEMA DE RED CONVERGENTE PARA OPTIMIZAR LOS SERVICIOS DE VOZ, VIDEO Y DATOS EN LA MUNICIPALIDAD DISTRITAL DE ITE, PROVINCIA JORGE BASADRE, REGIÓN TACNA, 2021

**INFORME DE ORIGINALIDAD** 

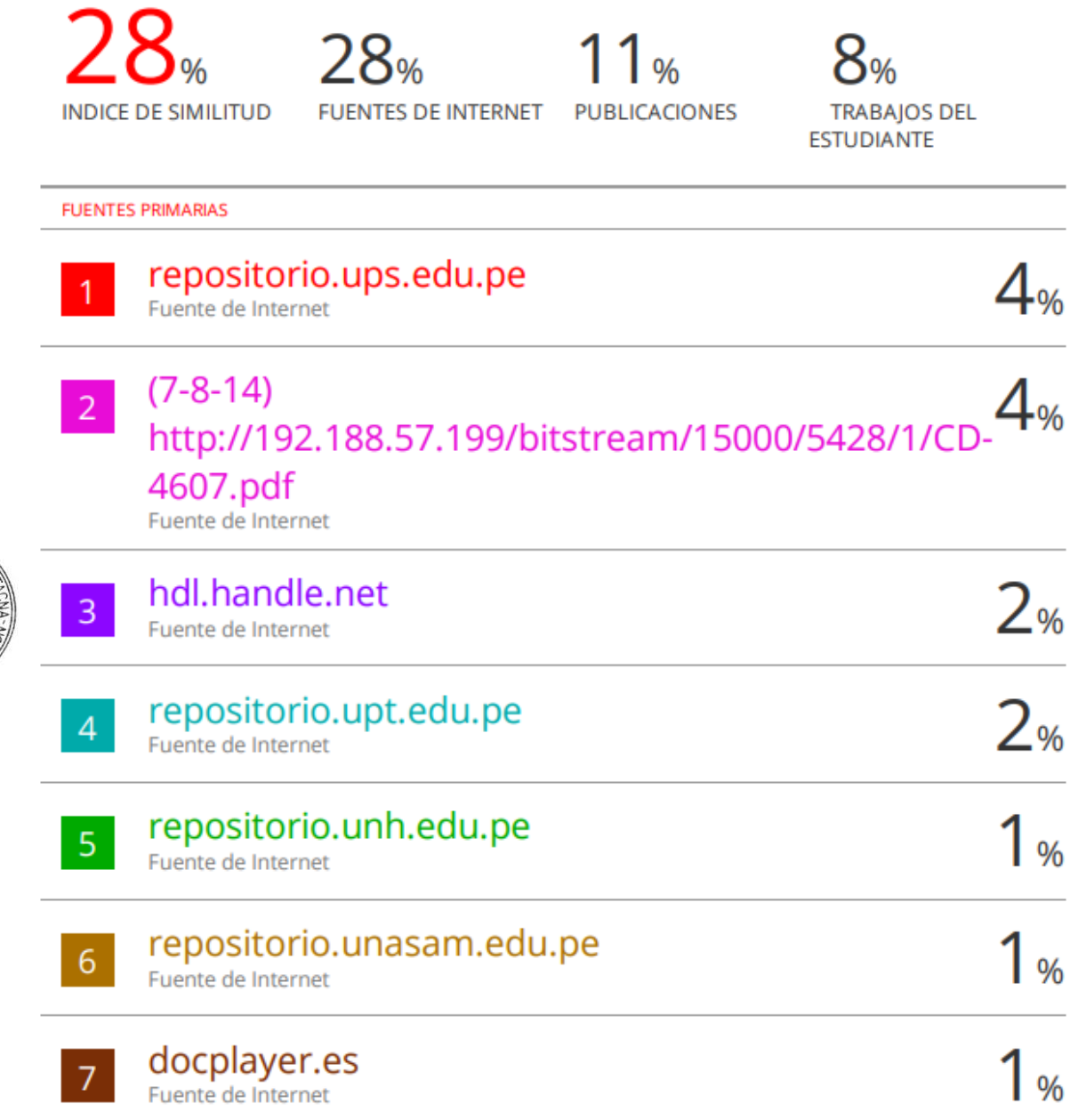

# turnitin $\bigcirc$ Recibo digital

Este recibo confirma quesu trabajo ha sido recibido por Turnitin. A continuación podrá ver la información del recibo con respecto a su entrega.

La primera página de tus entregas se muestra abajo.

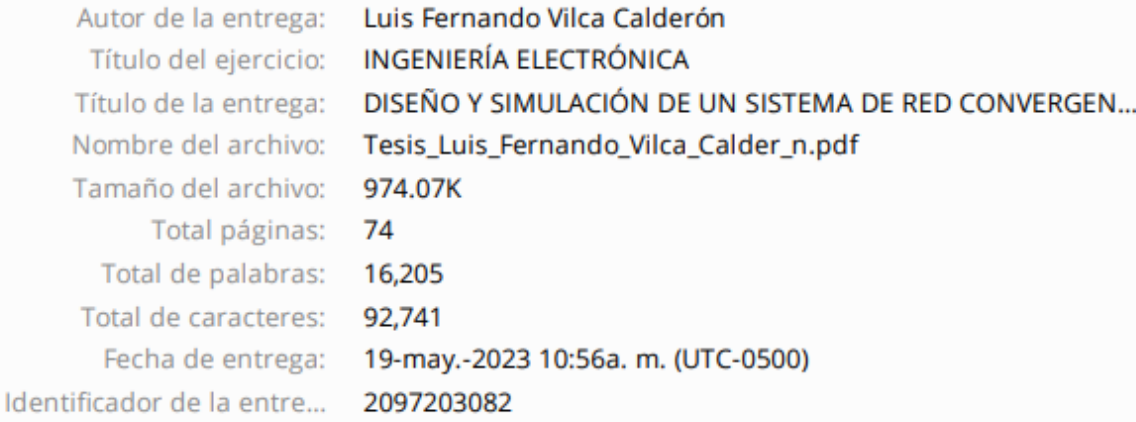

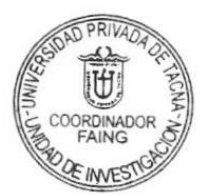

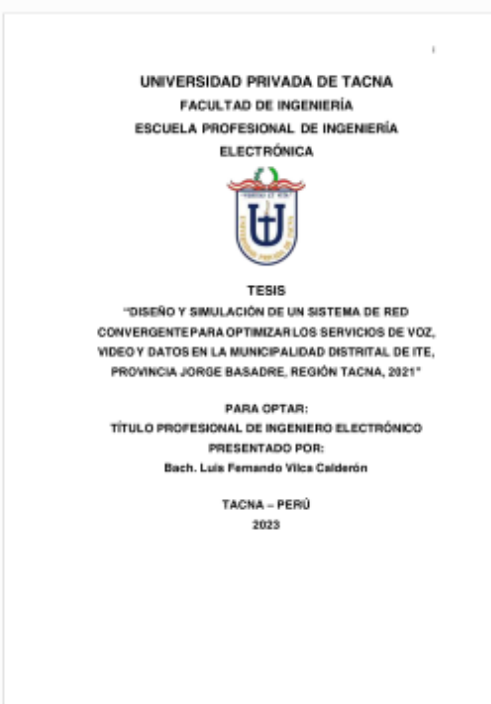

#### **DEDICATORIA**

En primer lugar, dar gracias a Dios por guiarme y acompañarme en el lapso de mi vida, por fortalecerme e iluminarme durante todo este tiempo, brindándome fuerza y conocimiento para concluir con éxito este trabajo de investigación.

A mi familia por su apoyo incondicional, amor y sacrificio; gracias a ellos he llegado hasta este momento de mi vida, gracias a ustedes estoy culminando este trabajo de investigación y estaré eternamente agradecido.

A mi hijo en especial, por ser mi motivo de seguir superándome día a día; te amo infinito hijo mío.

Luis Fernando Vilca Calderón

#### **AGRADECIMIENTO**

A Dios quiero expresar toda mi gratitud, por bendecirme, por guiarme y fortalecerme en los momentos más difíciles de mi vida. Agradecer a mis padres por motivarme a seguir hasta el final y culminar mi trabajo de investigación.

Este trabajo de investigación ha sido posible gracias al apoyo incondicional de mi familia, brindándome apoyo desinteresado y motivándome para nunca rendirme.

A mi hijo, por darme las fuerzas suficientes de seguir adelante y nunca parar por más adverso que sea el momento.

A mi asesor, el Ingeniero Tito Leoncio Córdova Miranda, por su apoyo constante y reflexiones, los cuales me sirvieron de apoyo y motivación para culminar este trabajo de investigación.

A la Universidad Privada de Tacna, por haberme formado académicamente y éticamente en valores que me serán útiles en el transcurso de mi vida profesional.

Luis Fernando Vilca Calderón

# **ÍNDICE GENERAL**

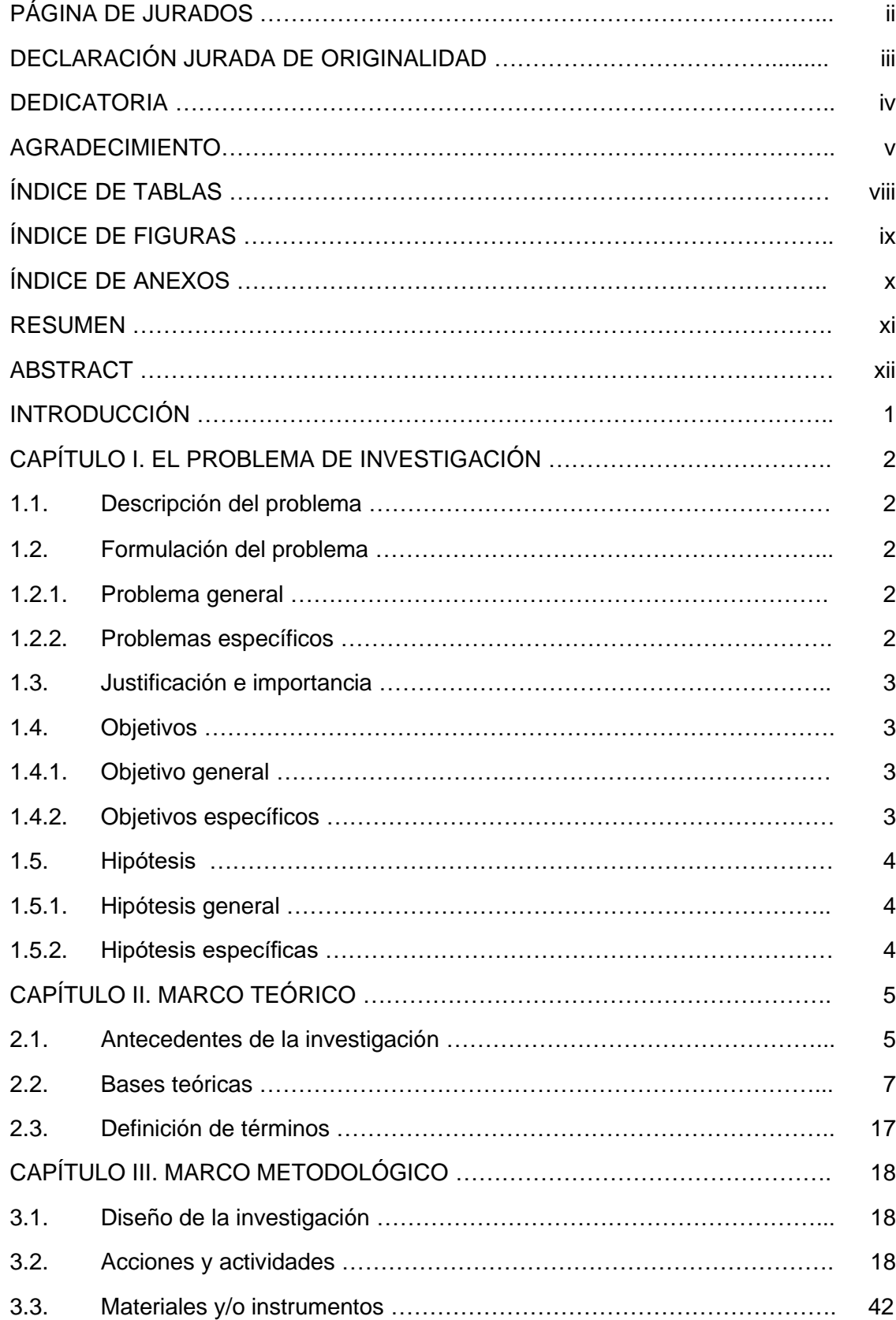

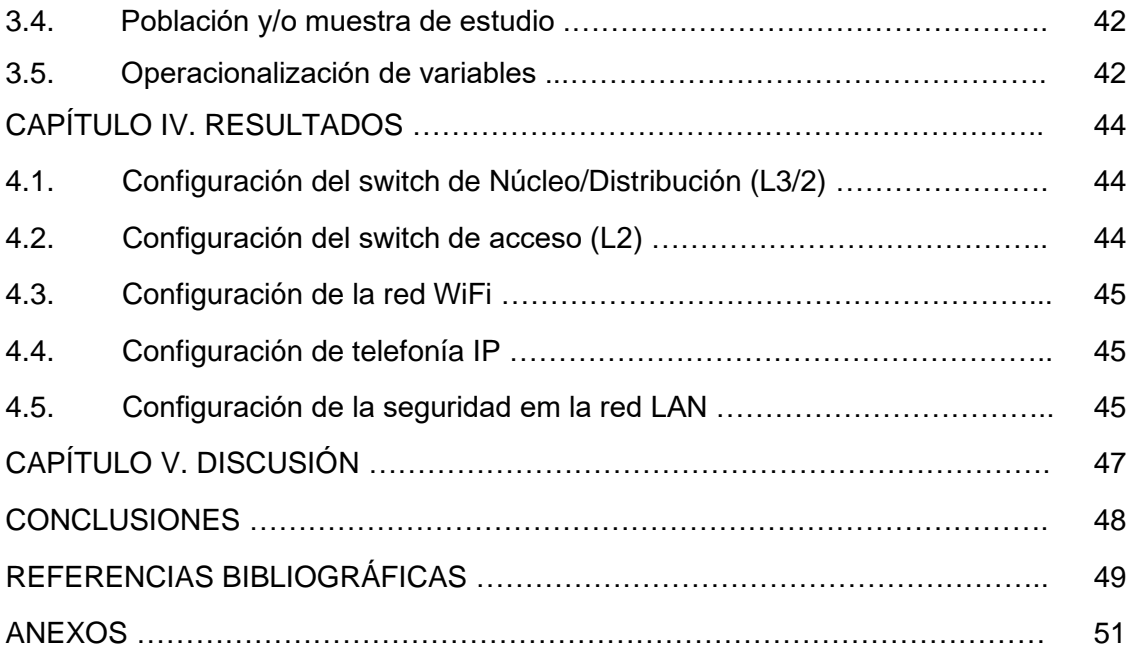

# **ÍNDICE DE TABLAS**

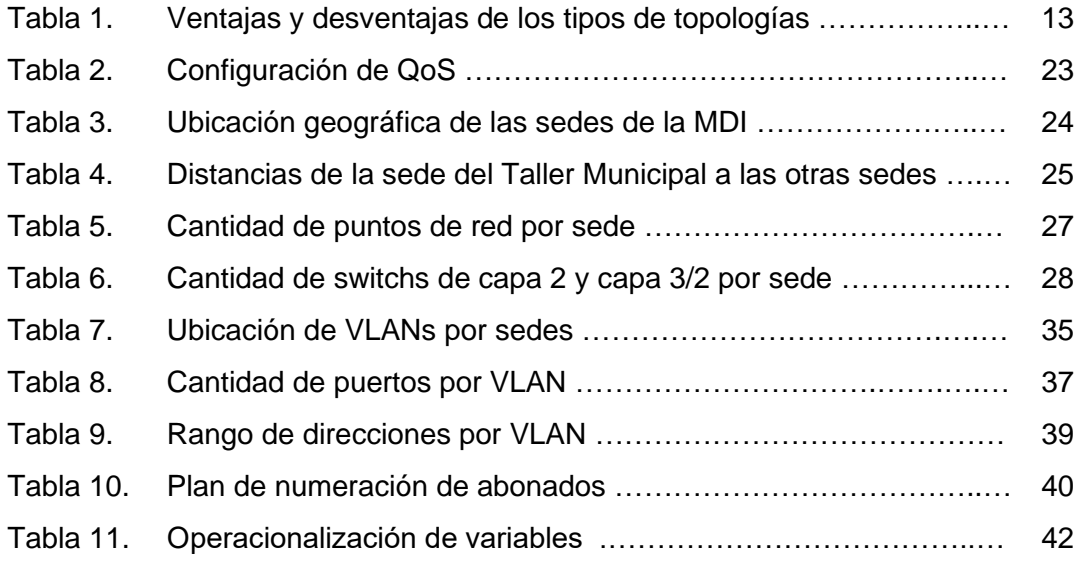

# **ÍNDICE DE FIGURAS**

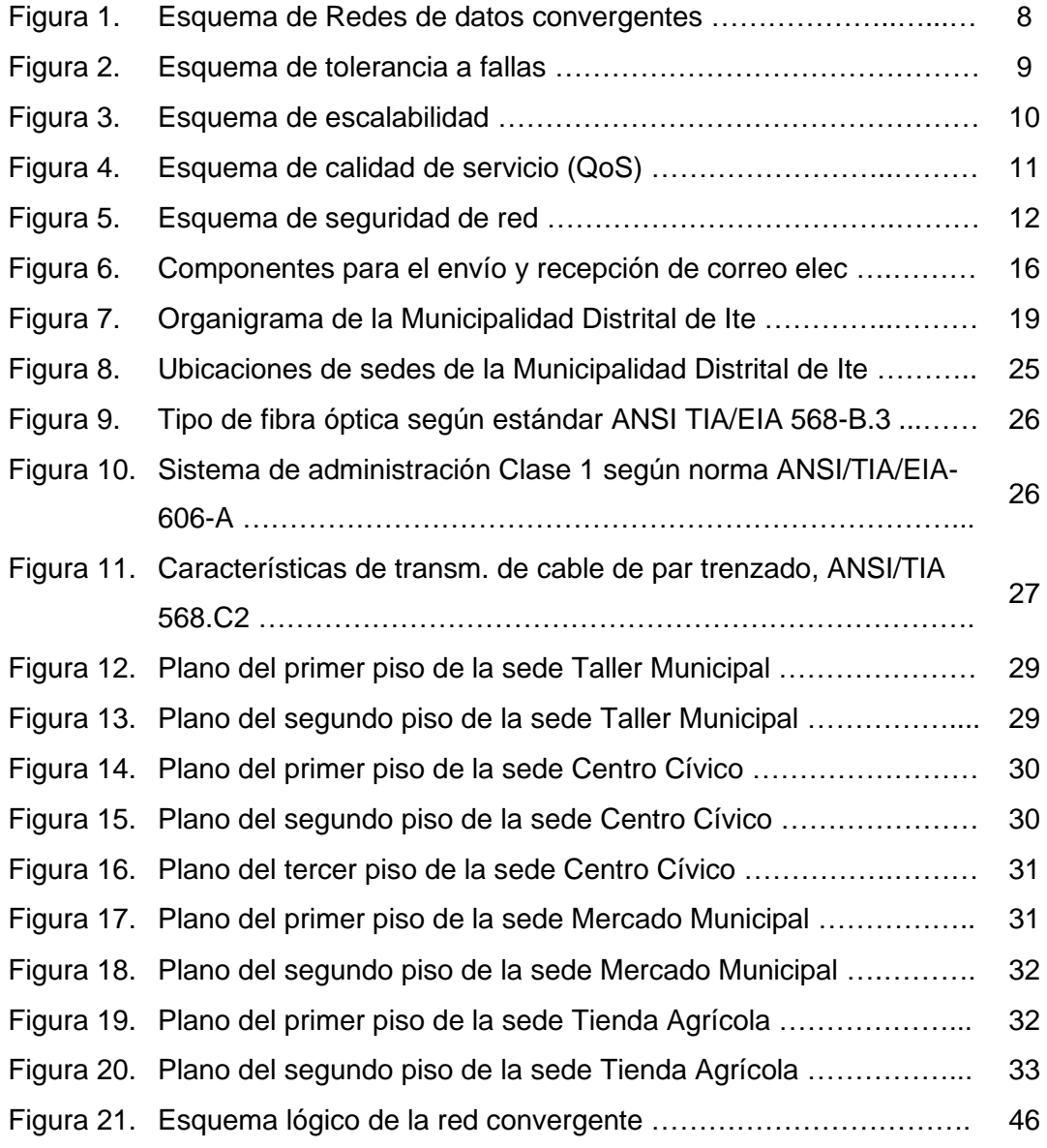

# **ÍNDICE DE ANEXOS**

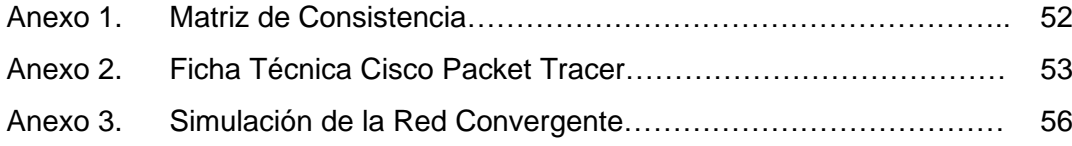

#### **RESUMEN**

El objetivo principal de esta investigación es realizar el diseño y simulación de un sistema de red convergente para optimizar los servicios de voz, video y datos de la Municipalidad Distrital de Ite, que tiene como objetivo mejorar la velocidad de la red actual, asegurar la información y aumentar la satisfacción de los usuarios, el tipo de investigación que presenta esta tesis es aplicada, el diseño es experimental, donde se tomó como población a todo el personal administrativo de la Municipalidad Distrital de Ite. Con relación a la seguridad de la información, el 100% de los servidores de la Oficina de Tecnologías de la Información y Comunicación, manifestaron que con la introducción del nuevo diseño de red se garantiza la información de la Municipalidad Distrital de Ite, y finalmente también la satisfacción de los usuarios, el 100% del personal administrativo afirmaron que estaban satisfechos con la nueva red de comunicación, por lo que en general se puede decir que a través del diseño y simulación de la red de comunicación, la red ha mejorado significativamente.

**Palabras Claves:** Diseño, Simulación, Red Convergente, topología, CISCO

#### **ABSTRACT**

The main objective of this research is to carry out the design and simulation of a convergent network system to optimize the voice, video and data services of the Ite District Municipality, which aims to improve the speed of the current network, ensure the information and increase user satisfaction, the type of research presented in this thesis is applied, the design is experimental, where the entire administrative staff of the Ite District Municipality was taken as a population. Regarding information security, 100% of the servers of the Office of Information and Communication Technologies, stated that with the introduction of the new network design, the information of the Ite District Municipality is guaranteed, and finally also User satisfaction, 100% of the administrative staff stated that they were satisfied with the new communication network, so in general it can be said that through the design and simulation of the communication network, the network has improved significantly.

**Keywords:** Design, Simulation, Converged Network, topology, CISCO

#### **INTRODUCCIÓN**

La tendencia de las instituciones públicas en adoptar soluciones informáticas, ha crecido rápidamente, con volúmenes de almacenamiento muy grandes, cada vez mayores transmisiones de datos gracias a los servicios que se suman al mundo día a día y de los que dependemos cada día más. Por lo tanto, se necesita una infraestructura y un canal sólido que permita la transmisión de datos y garantice un alto nivel de disponibilidad, integridad y confiabilidad de la transmisión de datos.

Los sistemas de cableado estructurado forman una plataforma común a través de la cual se transmiten voz, datos e imágenes y son una herramienta importante en la construcción de sistemas de comunicación en edificios modernos o en la modernización de edificios ya construidos.

La red convergente propuesta, ofrece soluciones integrales a las necesidades de transmisión confiable de datos de manera robusta; gestión de voz, datos e imágenes, necesaria para asegurar una buena comunicación interna y externa en la Municipalidad Distrital de Ite, hacer más eficiente el personal y dar la atención necesaria a la población.

La tesis tiene la siguiente estructura: Introducción, se explica brevemente el objetivo del trabajo de investigación. Capítulo I: Planteamiento del Problema, se define el problema del trabajo de investigación, que es la carencia de una red LAN convergente para la Municipalidad Distrital de Ite. Capítulo II: Marco Teórico, se muestran los antecedentes de trabajos de investigación similares, las bases teóricas para el diseño de la red LAN y las palabras claves que identificarán a este trabajo cuando se publique en un repositorio digital. Capítulo IV: Resultados, se hace la simulación detallada del funcionamiento de la red LAN convergente, de acuerdo a su planificación. Capítulo V: Discusión, se hace una descripción de la importancia del uso de los protocolos y estándares sobre redes de comunicaciones usadas para el diseño de la red LAN. Conclusiones, se redactan las conclusiones relacionadas con los objetivos específicos de la tesis. Referencias Bibliográficas, se listan los documentos bibliográficos usados para el desarrollo de la tesis.

#### **CAPÍTULO I: EL PROBLEMA DE INVESTIGACIÓN**

#### **1.1. Descripción del Problema**

En un mundo tan innovador y competitivo como el que vivimos actualmente, las organizaciones y las personas que trabajan en ellas necesitan evolucionar junto con las TIC (Tecnologías de la Información y la Comunicación) para adaptarse a estos cambios y mejorar la información y la comunicación, trabajando de la mano con las nuevas tendencias que enfatizan sistemas, es decir, desarrollo y comunicación de eventos críticos a información muy básica y vulnerable a través de la integración de redes.

La Municipalidad Distrital de Ite, está ubicada en la provincia Jorge Basadre y región Tacna. Actualmente, esta institución administra los recursos de la población de su jurisdicción, para lo cual cuenta con diferentes áreas administrativas para atender sus diversas necesidades, lo que requiere una red única que integre todos sus sistemas administrativos.

La Municipalidad Distrital de Ite, en la actualidad cuenta con una red LAN plana sólo en la capa 2 del modelo OSI, en la cual no se tiene una administración centralizada, tanto de la infraestructura de Networking, como de diferentes servicios que ofrece a los usuarios. No tiene un sistema de telefonía integrado a la plataforma de la red LAN. No ofrece seguridad al tráfico de la Información, así como una segmentación (VLANs), no hay definidas políticas de Calidad de Servicio.

#### **1.2. Formulación del Problema**

#### **1.2.1. Problema general**

¿En qué medida el diseño y simulación de un sistema de red convergente optimizará los servicios de voz, video y datos en la Municipalidad Distrital de Ite, 2021?

#### **1.2.2. Problemas específicos**

- a. ¿Qué metodología se utilizará para el diseño de un sistema de la red convergente en la Municipalidad Distrital de Ite, 2021?
- b. ¿Cómo usando el simulador Cisco Packet Tracer, se demostrará el funcionamiento del sistema de red convergente propuesta en la Municipalidad Distrital de Ite, 2021?

#### **1.3. Justificación e Importancia**

Desde el punto de vista social, el uso de nuevas tecnologías ayuda a mejorar los procesos aplicados en las diversas áreas de la entidad al integrarlos en una sola red, lo que beneficia a todo el recurso humano existente en la Municipalidad Distrital de Ite, porque minimizan el tiempo para completar las tareas que se les encomiendan y así poder implementar los objetivos planificados en beneficio de los ciudadanos de Ite.

Desde el punto de vista económico, una de las ventajas más indicativas de la convergencia en la Municipalidad Distrital de Ite es la conexión de diferentes infraestructuras de red, lo que supone un importante ahorro de costos y facilita la gestión. Esto significa que todo el ancho de banda se usa de la manera más eficiente posible, pero al mismo tiempo también permite otras eficiencias y ahorros de costos, ya sea en términos de mantenimiento, tarifas de conexión, personal y más.

Desde el punto de vista tecnológico, esta red convergente se convierte en un mecanismo de comunicación entre los usuarios conectados a ella, combinando servicios de voz, video y datos para disfrutar de las diversas aplicaciones y ventajas competitivas que ofrece una red convergente para brindar la mejor solución tecnológica actual, lo que ayuda a mejorar la calidad y cantidad de los servicios prestados a toda la población de Ite.

#### **1.4. Objetivos**

#### **1.4.1. Objetivo general**

Diseñar y simular un sistema de red convergente para optimizar los servicios de voz, video y datos en la Municipalidad Distrital de Ite.

#### **1.4.2. Objetivos específicos**

- a. Proponer una metodología para el diseño de un sistema de red LAN convergente que permita optimizar los servicios de voz, video y datos en la Municipalidad Distrital de Ite.
- b. Simular el diseño de un sistema red convergente con el software Cisco Packet Tracer para comprobar el óptimo funcionamiento de los servicios de voz, video y datos en la Municipalidad Distrital de Ite.

#### **1.5. Hipótesis**

#### **1.5.1. Hipótesis general**

El diseño y la simulación de un sistema de red convergente optimiza los servicios de voz, video y datos en la Municipalidad Distrital de Ite, Provincia de Jorge Basadre, Región Tacna.

#### **1.5.2. Hipótesis Específicas**

- a. La metodología del diseño de un sistema de red convergente optimiza los servicios de voz, video y datos en la Municipalidad Distrital de Ite.
- b. La simulación del diseño de un sistema de red convergente basado en la plataforma Cisco Packet Tracer comprueba el óptimo funcionamiento de los servicios de voz, video y datos en la Municipalidad Distrital de Ite.

#### **CAPÍTULO II: MARCO TEÓRICO**

#### **2.1. Antecedentes del Problema**

#### **2.1.1. Antecedente Internacionales**

Por su parte, Borbor y Rocha (2025) en su tesis titulada "Diseño e implementación de cableado estructurado en el laboratorio de electrónica de la Facultad de Sistemas y Telecomunicaciones", tiene como objeto brindar a la Facultad de Sistemas y Telecomunicaciones de la Universidad estatal Península de Santa Elena especialmente a los laboratorios de Electrónica el diseño e implementación de un sistema de cableado estructurado de manera correcta. Este trabajo permitirá contar con un laboratorio que tenga tecnología de punta, para de esta manera poder brindar a los estudiantes una mejor calidad de emisión y transmisión de datos.

Al respecto, Criollo (2015) en su tesis titulada "Diseño de una red convergente de fibra óptica para interconectar los campus de la Universidad de las Américas", planea diseñar una red que utilice la comunicación por fibra óptica como medio de transmisión para brindar servicios de banda ancha, voz, datos y video, los enlaces de respaldo del diseño propuesto son analizados para asegurar la redundancia de transmisión de datos, para ello se analizó la infraestructura de comunicaciones actual de la Universidad de las Américas, se analizó el índice de uso de cada servicio y aplicación al que tienen acceso los usuarios de la red, se enumeró el equipamiento de red existente y en base a esto se determinó los requisitos mínimos de diseño para ese proyecto.

#### **2.1.2. Antecedente Nacionales**

En esa misma línea, Arzubialde (2020) en su tesis "Diseño y simulación del cableado estructurado para mejorar la red de comunicaciones de datos de COMISESA – Iquitos 2020", tiene como objetivo realizar el diseño y simulación de la nueva red de comunicaciones de la empresa COMISESA, que permitirá el diseño de red con una velocidad mejorada e información protegida, ayuda a crear una infraestructura que cumple con los estándares y regulaciones vigentes para mejorar los servicios técnicos y así mejorar el servicio al cliente o usuario. Para esto, la prueba estadística de la diferencia promedio entre los valores pre y post para la velocidad de la red es 1,52, donde el valor del estadístico t es 4,152, el valor p < 0.05, indicando que la diferencia es significativa cuando el tiempo de conexión observado en la red actual es mayor que el de la red simulada; en los análisis de la seguridad de la gestión de información, se reveló que el 100% de los colaboradores opinan que es posible asegurar la información con el nuevo diseño y en base a la satisfacción de los usuarios se puedo determinar que el 100 % de los trabajadores administrativos se siente satisfecho con el nuevo diseño de la red.

De igual forma, Malpartida y Sánchez (2016) en su tesis titulada "Diseño de una Red Convergente basada en IPv6 para la Red LAN de la Escuela de Informática de la Universidad Nacional de Trujillo", pretende implementar un diseño de red basado en IPv6 efectivo que, además de mejorar el tráfico, también integre voz, datos, y video a la red LAN de la Facultad de Informática de la Universidad Nacional de Trujillo. Por ello, se elaboró un informe sobre la situación actual de la red LAN de la Facultad de Informática, recopilando información sobre su organización, políticas de seguridad, número de nodos, etc.; lo que permitió definir las medidas de rendimiento, así como identificar los factores que inciden en el bajo rendimiento de la red.

Por su parte, Chavez (2016) en su tesis "Diseño de un cableado estructurado para mejorar la comunicación de datos de la Municipalidad Provincial de Carhuaz, departamento de Áncash", el objetivo general fue diseñar un sistema de cableado estructurado que permita mejorar la comunicación de la Municipalidad Provincial de Carhuaz, donde se trabajó con una muestra de 96 empleados ediles que participaron del proceso de TI, el cual sirvió para la medición de la variable de estudio a través de las opiniones publicadas en la investigación aplicada y las entrevistas a empleados de TI; cuya investigación confirma que con una propuesta de cableado suficientemente estructurado, las velocidades de transmisión y transferencia de datos son más rápidas y la seguridad de los datos es mejor.

#### **2.1.3. Antecedente Locales**

Ahora bien, Rios y Quino (2020) en su tesis "Diseño de una red de Acceso Con Tecnología Ftth para Distribuir Servicios De Banda ancha En El Distrito Gregorio Albarracín Lanchipa, Provincia Tacna"; tiene como objeto el diseño de una red de acceso con tecnología FTTH para la transmisión de servicios de banda ancha en el distrito Gregorio Albarracín. Asimismo, se identificó el equipamiento necesario para atender las necesidades de la red de abonados, se realizó un análisis técnico para la implementación de servicios triples de banda ancha, aprovechando la red de acceso y así ofrecer a los abonados mayores oportunidades de acceso a Internet y redes de telecomunicaciones, y se preparó el módulo desarrollado para la medición de fibra óptica.

Por último, Almanza y Callomamani (2017) en su tesis "Diseño de una red metropolitana basada en tecnología GPON, para optimizar los servicios tecnológicos de la Municipalidad Provincial Jorge Basadre, en beneficio de la población del distrito de Locumba"; cuyo objetivo de investigación es el diseño de una red Metropolitana basada en tecnología GPON con el estándar Ethernet GEPON, una arquitectura punto a multipunto con tecnología de conexión de fibra óptica que fue considerada en el diseño de la Red Metropolitana de Fibra óptica, porque es el medio de transmisión más avanzado y el único capaz de soportar la nueva generación de servicios tendientes a optimizar los servicios tecnológicos de la Municipalidad Provincial Jorge Basadre, conectando las redes de todos las sedes de la entidad; al mismo tiempo, transportando servicios de internet, video vigilancia y educación a distancia a otras instituciones públicas, dependencias y centros poblados de la jurisdicción.

#### **2.2. Bases Teóricas**

#### **2.2.1. Gobiernos locales**

De acuerdo con la Ley N° 27972 (2003) sobre la Ley Orgánica de Municipios, los gobiernos locales son las unidades básicas de la organización regional del país y los canales directos de participación vecinal en los asuntos públicos, que institucionalizan y gestionan de manera independiente los intereses de los respectivos grupos, son partes integrantes de la administración local, el territorio, la población y la organización. Los municipios provinciales y distritales son órganos administrativos que promueven el desarrollo local, tienen personalidad jurídica pública y están en plena capacidad para el cumplimiento de su objeto.

#### **2.2.2. Red de Comunicaciones de Datos**

Una red de comunicación de datos, o red informática, es una infraestructura de telecomunicaciones que se implementa y diseña para la transmisión de datos local o externamente.

Las redes de telecomunicaciones están diseñadas y construidas en arquitecturas que están destinadas a funcionar de acuerdo con las necesidades y objetivos de uso de la institución.

#### **2.2.3. Red Convergente**

Figura 1 muestra la integración de servicios de voz, datos y video sobre una única red basada en IP como protocolo de nivel de red.

Una red convergente tiene muchos puntos de contacto y muchos dispositivos especializados (como computadoras personales, teléfonos, televisores, asistentes personales y cajas registradoras minoristas), pero una infraestructura de red común (Cisco, 2018).

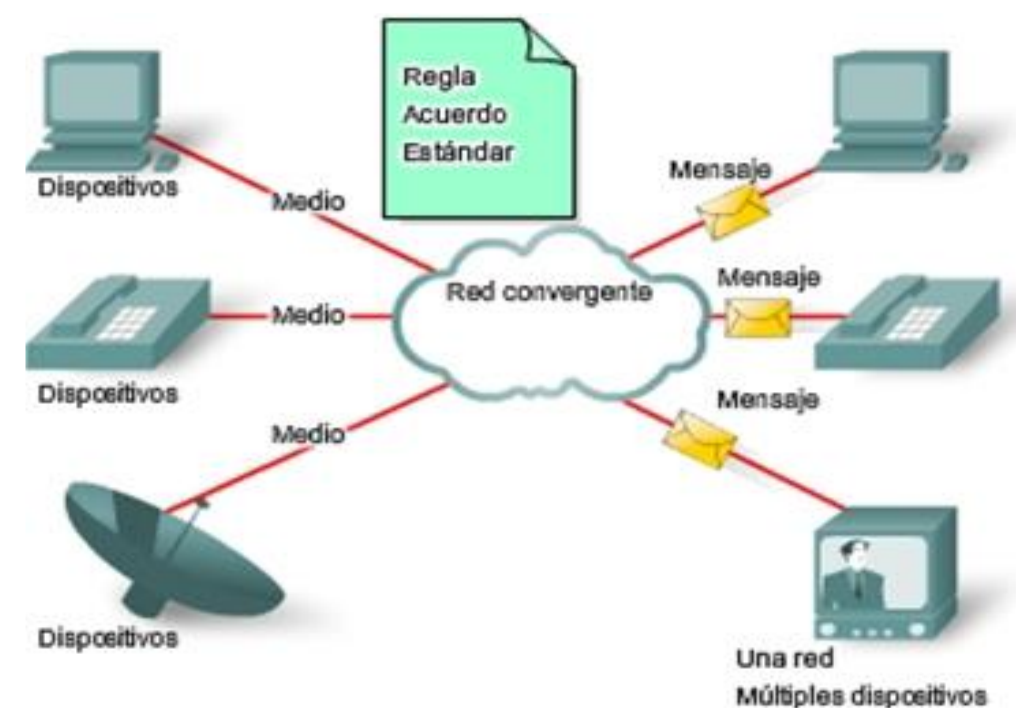

#### **Figura 1**

*Esquema de Redes de datos convergentes*

*Nota.* Tomado de aspectos básicos de networking (Cisco, 2018)

#### **2.2.4. Características de una red convergente**

Debido al rápido desarrollo de las redes en general, encontramos que la arquitectura subyacente debe cumplir con las expectativas de los usuarios en términos de cuatro características clave: tolerancia a fallas, escalabilidad, calidad de servicio y seguridad.

#### **2.2.4.1. Tolerancia a fallas**

Figura 2 señala que una red tolerante a fallas limita el impacto de las fallas de software o hardware y puede recuperarse rápidamente cuando ocurren tales fallas. Estas redes se basan en enlaces o rutas redundantes entre las fuentes y los destinos de los mensajes. En caso de que falle un enlace o una ruta, este proceso garantiza que los mensajes se puedan transferir inmediatamente a otro enlace que sea transparente para los usuarios de ambos lados. Tanto la infraestructura física como los procesos lógicos que enrutan los mensajes a través de la red están diseñados para adaptarse a esta redundancia. Este es un requisito fundamental de la arquitectura de red actual (Cisco, 2018).

La expectativa de disponibilidad constante de Internet para los millones de usuarios que dependen de Internet requiere arquitecturas de red tolerantes a fallas diseñadas y construidas.

#### **Figura 2**

*Esquema de tolerancia a fallas*

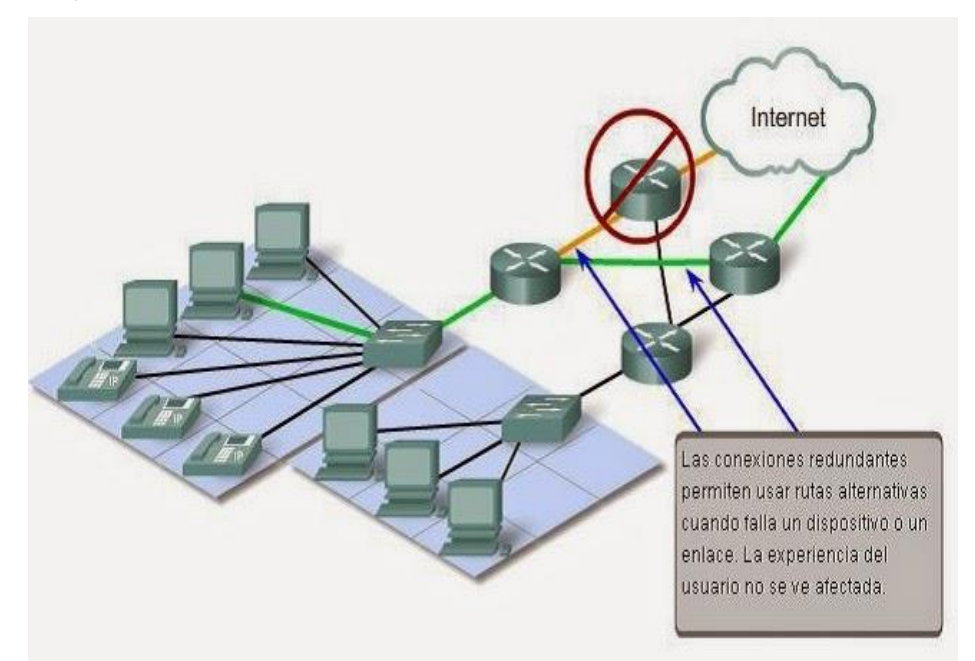

*Nota.* Tomado de aspectos básicos de networking (Cisco, 2018)

#### **2.2.4.2. Escalabilidad**

Figura 3 señala que una red escalable puede expandirse rápidamente para admitir nuevos usuarios y aplicaciones sin afectar el rendimiento de los servicios proporcionados a los usuarios actuales. La capacidad de las redes para admitir estas nuevas conexiones depende de un diseño jerárquico en capas de la infraestructura física subyacente y la arquitectura lógica. El funcionamiento de cada capa permite que los usuarios y los proveedores de servicios se combinen sin problemas en toda la red. Los desarrollos tecnológicos mejoran constantemente el rendimiento de los componentes de la función de entrega de mensajes y la estructura física de cada capa (Cisco, 2018).

Estos desarrollos, junto con nuevas formas de identificar y ubicar usuarios individuales dentro de una red, han permitido a Internet se mantenga al día con las demandas de los usuarios. Miles de nuevos usuarios y proveedores de servicios se conectan a Internet cada semana.

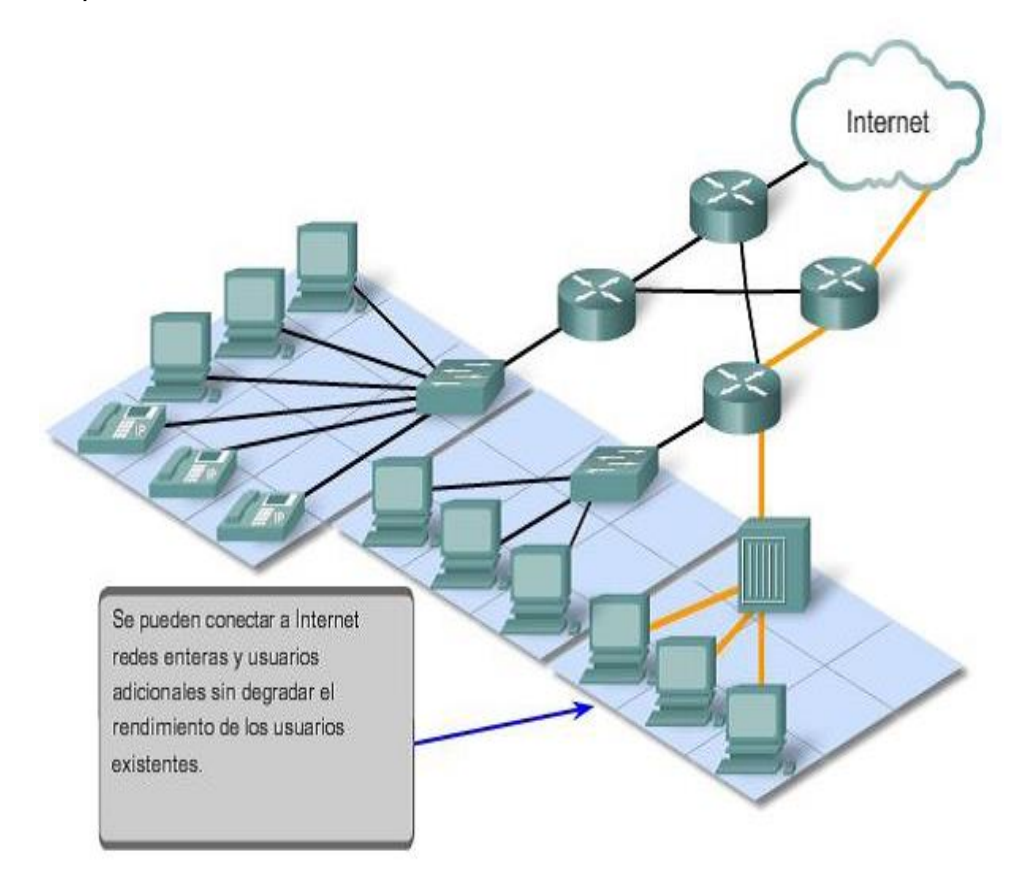

#### **Figura 3**

*Esquema de escalabilidad*

*Nota.* Tomado de aspectos básicos de networking (Cisco, 2018)

#### **2.2.4.3. Calidad de servicio (QoS)**

Figura 4 señala que las nuevas aplicaciones disponibles para los usuarios en la red aumentan las expectativas sobre la calidad del servicio prestado. La transmisión de voz y video en vivo requiere niveles consistentes de calidad y entrega ininterrumpida que no requieren las aplicaciones informáticas tradicionales. La calidad de estos servicios se mide por la experiencia real de la misma presentación de audio y video (Cisco, 2018).

Las redes tradicionales de voz y video están diseñadas para admitir un solo modo de transporte y, por lo tanto, pueden proporcionar un nivel de calidad aceptable, pero los nuevos requisitos para admitir esta calidad de servicio en una sola red están cambiando la forma en que se entrega, es necesario establecer diferentes prioridades (Cisco, 2018).

#### **Figura 4**

*Esquema de calidad de servicio (QoS)*

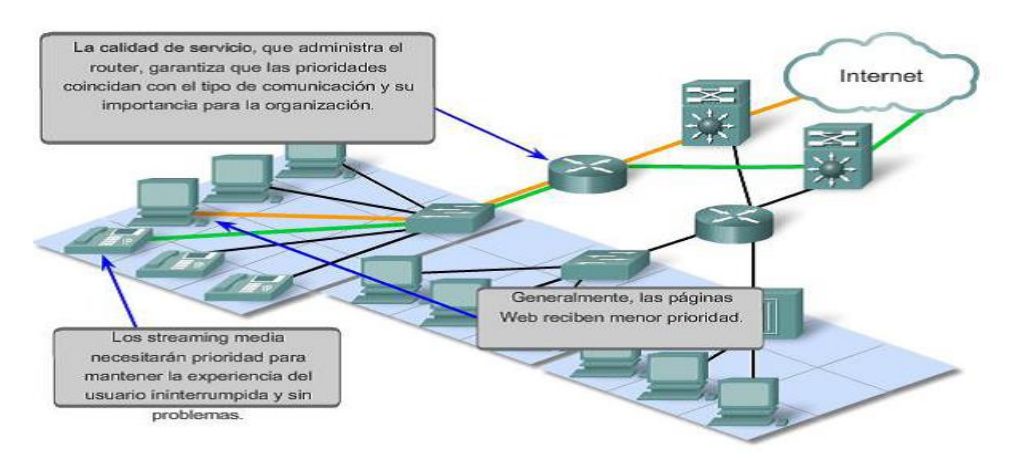

*Nota.* Tomado de aspectos básicos de networking (Cisco, 2018)

#### **2.2.4.4. Seguridad**

Figura 5 señala que las expectativas de privacidad y seguridad que surgen del uso de redes para intercambiar información confidencial y crítica para el negocio superan lo que las arquitecturas actuales pueden ofrecer. La rápida expansión de las áreas de comunicación que no estaban atendidas por las redes de información tradicionales aumenta la necesidad de incorporar la seguridad de la información en la arquitectura de red actual, lo que genera una gran inversión en esta área de investigación y desarrollo. Al mismo tiempo, se implementan muchas herramientas y procedimientos para combatir las fallas de seguridad inherentes a la arquitectura de la red (Cisco, 2018).

#### **Figura 5**

*Esquema de seguridad de red*

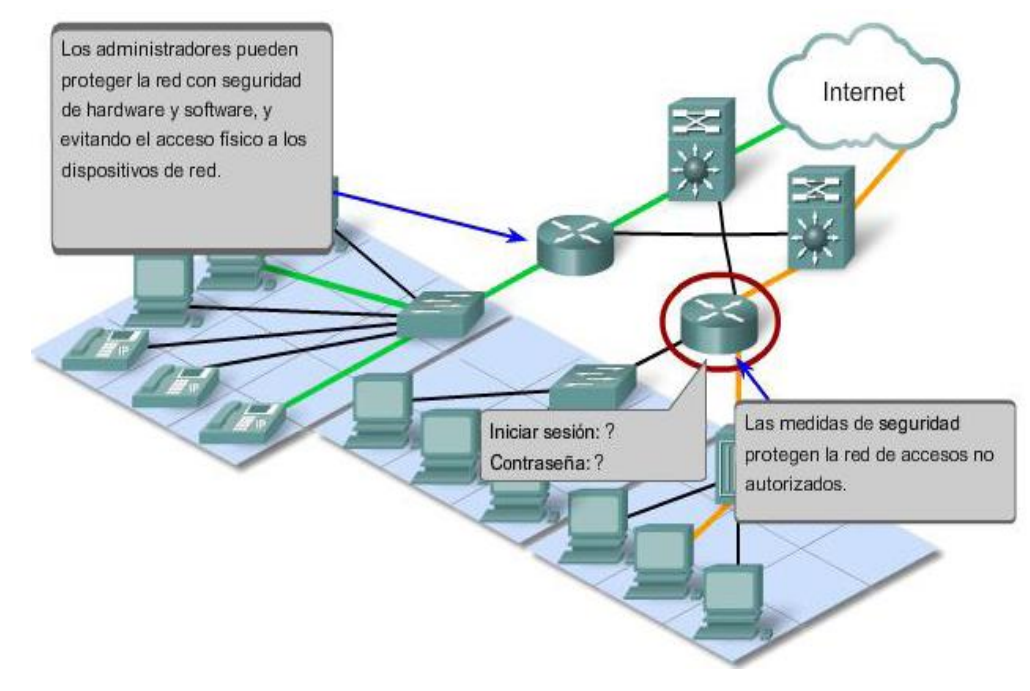

*Nota.* Tomado de aspectos básicos de networking (Cisco, 2018)

#### **2.2.5. Redes de área local**

Una red de área local o red LAN se deriva de la clasificación de las redes de datos según su alcance, que tiene un carácter privado y cuyo alcance incluye las dependencias de empresas, instituciones u otras entidades.

#### **2.2.5.1. Topologías**

Una topología de red le permite describir las diferentes conexiones físicas y las rutas de comunicación lógica entre los elementos de la red.

#### **a) Topología Física**

Una topología física describe la distribución física de una red, determinando cómo los diversos dispositivos y sistemas de la red están realmente conectados por cables y otros medios. Hay cinco tipos principales de topologías físicas disponibles. Tabla 1 muestra las ventajas y desventajas de cada tipo de topología.

| Topología          | Ventajas                                                                                                    | <b>Desventajas</b>                                                                                                    |
|--------------------|----------------------------------------------------------------------------------------------------|----------------------------------------------------------------------------------------------------|
| <b>Bus</b>         | - De fácil instalación.<br>■ Bajo costo.<br>■ Fácil<br>de<br>agregar<br>nuevos dispositivos.                                                                                                    | Tecnología foránea<br>٠<br>Al romperse el bus<br>falla toda la red<br>Imposible de manejar<br>٠<br>para una red extensa                                                                                        |
| Anillo             | ■ Bajo costo.<br><b>Previene colisiones.</b><br>■ Puede<br>más<br>ser<br>extensa<br>bus,<br>que<br>debido<br>que<br>cada<br>dispositivo<br>se<br>usa<br>como repetidor.                                                                 | Tecnología foránea.<br>Si<br>el<br>único<br>medio<br>$\blacksquare$<br>problemas,<br>presenta<br>falla toda la red<br>Se requiere que la red<br>esté<br>abajo<br>para<br>un<br>agregar<br>nuevo<br>dispositivo |
| <b>Estrella</b>    | ■ De fácil instalación.<br>■ Fácil<br>de<br>agregar<br>nuevos sistemas<br>Si el medio presenta<br>problemas,<br>falla<br>no<br>toda la red<br>• Mejor solución<br>de<br>inconvenientes<br>Gestión centralizada<br>■ Especialmente usada | normalmente<br>Costos<br>mayores<br>que<br>con<br>topologías tipo bus o<br>anillo<br>Al fallar el dispositivo<br>central, falla toda la<br>red                                                                 |
| Árbol o<br>Híbrida | · Flexibilidad<br>Si el medio presenta<br>falla<br>problemas,<br>no<br>toda la red<br>■ Mejor<br>solución<br>de<br>inconvenientes                                                                                                    | normalmente<br>Costos<br>mayores<br>que<br>con<br>topologías tipo bus o<br>anillo.<br>Puede ser complicado<br>٠<br>añadir nodos.                                                                               |
| Malla              | <b>Extremadamente</b><br>tolerante a fallas                                                                                                    | Costo<br>elevado<br>de<br>п<br>implementación.<br>Mayor complejidad en<br>administración.                                                                                                    |

*Ventajas y desventajas de los tipos de topologías*

#### **b) Topología Lógica**

Una topología lógica específica cómo se comunican los dispositivos a través de la infraestructura física. Hay dos tipos de topologías lógicas:

- Topología de Broadcast: Esta topología no tiene reglas y la información se envía cuando se necesita.
- Topología basada en Tokens: En esta topología se procesan reglas y solo una estación puede comunicarse a la vez.

#### **2.2.6. Protocolos de redes convergentes**

- a) **H.323:** Su objetivo es estandarizar el establecimiento de conexiones y la transmisión multimedia sobre redes de conmutación de paquetes que no garantizan QoS. Este protocolo se basa en el Protocolo en Tiempo Real (RTP) y los códecs estándar de la serie G. Originalmente utilizado para los servicio de VoIP, el protoclo más utilizado en la actualidad es SIP (Protocolo de Inicio de Sesión) (INEC, 2012).
- b) **Session Initiation Protocol (SIP):** Es el protocolo de señalización de 3GPP y también uno de los protoclos de señalización de voz IP. Fue desarrollo para ser un estándar que permita el establecimiento, modificación y finalización de sesiones interactivas con contenido multimedia sobre redes IP (INEC, 2012).
- c) **Media Gateway Control Protocol (MGCP):** Este es un protocolo VoIP interno que se utiliza para controlar otros dispositivos. Su arquitectura se diferencia de otros protoclos de VoIP debido que tiene una arquitectura cliente-servidor. Este es un protocolo de control de puerta de enlace de medios en el que una puerta de enlace maestra controla las puertas de enlace esclavas a través de llamadas (INEC, 2012).
- d) **SIGTRAN:** Se refiere a un conjunto de protoclos que permiten el transporte de señales de control de telefonía pública SS7 y Q.931 sobre redes IP (INEC, 2012).

#### **2.2.7. Intranet y servicio de red**

Los servicios que componen la intranet se encargan de brindar diversas funciones que los usuarios necesitan para operar dentro de la red interna.

#### **2.2.7.1. Servicio de correo electrónico**

Figura 6 muestra que el correo electrónico es uno de los servicios más utilizados dentro de la intranet, porque permite a los usuarios de una organización conectarse con otros para tareas, informes de actividad y más. Este es un servicio imprescindible para cualquier organización.

#### **a) Componentes**

- **MUA (Mail User Agent),** agente de usuario es una aplicación que utiliza un cliente para procesar el correo electrónico (Linux, 2010).
- **MTA (Mail Transfer Agent),** agente de transferencia de correo es un software que permite a un usuario enviar correo electrónico desde una computadora a un usuario remoto. Algunos de los agentes más utilizados son Postfix, Sendmail, Zimbra, Lotus y Microsoft Exchange (Linux, 2010).
- **MDA (Mail Delivery Agent),** agente de transferencia de correo es un software que permite a un usuario recuperar el correo electrónico alojado en un servidor remoto. Entre los agentes más utilizados se encuentran Dovecot y algunos de los mencionados anteriormente en MTA que realizan ambas funciones (Linux, 2010).

#### **b) Protocolos de envío y recepción de correo electrónico**

- **SMTP (Simple Mail Transfer Protocol)**, este es el protocolo más utilizado para enviar correos electrónicos y establece los parámetros para enviar correos electrónicos a través de redes. Se conecta con los usuarios mediante el puerto TCP 25. Este protocolo no determina cómo acceden los usuarios a los mensajes almacenados en los buzones. Para ello se utilizan protocolos de recepción de correo electrónico (UA, 2018).
- **POP3 (Post Office Protocol 3),** este protocolo permite recuperar el correo electrónico alojado en un servidor remoto. Escucha las solicitudes de los usuarios en el puerto TCP 110 (UA, 2018).
- **IMAP (Internet Message Access Protocol), Este es otro protocolo** utilizado para la recuperación de correo electrónico. La conexión utiliza el puerto TCP 143, a diferencia de POP3, proporciona un mayor nivel de redundancia al permitirle mantener una copia de seguridad de las acciones realizadas por el usuario en el servidor (UA, 2018).

#### **Figura 6**

SNM MTA (M) **Agent**) **MDA (Mail Deli** POP/IMAP

*Componentes para el envío y recepción de correo electrónico*

*Nota.* Tomado de aspectos básicos de networking (Cisco, 2018)

#### **2.2.8. Telefonía IP**

#### **2.2.8.1. Voz sobre IP**

La voz sobre IP es una tecnología que permite encapsular señales de voz en paquetes IP y enviarlas a través de redes de datos. La conmutación de paquetes crea una conexión virtual a través de la cual se enrutan los paquetes que contienen señales de voz hasta que llegan a su destino. Las líneas telefónicas tradicionales se basan en la conmutación de circuitos y utilizan el mismo canal de comunicación de datos en lugar de utilizar rutas dedicadas fijas. Como la mayoría de las aplicaciones en tiempo real, la transmisión de voz sobre IP utiliza UDP como protocolo de transporte. Esto se debe a que TCP aumenta los retrasos en la transmisión debido a la retransmisión de paquetes perdidos, además de establecer la comunicación (Carrillo & López, 2005).

Dado que las intranets son redes privadas, los parámetros de calidad de servicio (QoS) se pueden utilizar para optimizar la transmisión de voz y garantizar la capacidad de canal requerida para esa transmisión (Carrillo & López, 2005).

#### **2.3. Definición de Términos**

#### **2.3.1. Red convergente**

Transmiten todos los tipos de comunicación (datos, voz y video) en una misma infraestructura (Mejía, 2004).

### **2.3.2. Topología**

Forma en la que se interconectan varios dispositivos para intercambiar datos entre sí (Cisco, 2018).

#### **2.3.3. Ancho de banda**

Cantidad de información que puedo transmitir en una red (Cisco, 2018).

# **2.3.4. Dirección IP**

Codificación escrita en número de bits (Cisco, 2018).

# **2.3.5. Paquete de red**

Son los bloques en que se divide la información para enviar, en el nivel de red (Cisco, 2018).

# **2.3.6. Seguridad**

Garantiza la confiabilidad de la información que transita por la red ante posibles daños y/o accesos no autorizados (Gamboa, 2019)

# **2.3.7. Cisco Packet Tracer**

Programa de simulación multiplataforma que permite diseñar y construir una red (Cisco, 2023).

#### **CAPÍTULO III: MARCO METODOLÓGÍCO**

#### **3.1. Diseño de la investigación**

La presente investigación es de tipo experimental porque busca la utilización de los conocimientos adquiridos sobre redes convergentes y los estándares y protocolos de comunicaciones que se utilizan en el diseño de una red convergente. El uso de estos conocimientos y los resultados obtenidos de la investigación darán como consecuencia una forma organizada y sistemática de plantear una metodología de cómo solucionar el problema específico, el cual es optimizar las comunicaciones y el manejo de la información en la Municipalidad Distrital de Ite, Provincia de Tacna. En tal sentido, se propone como solución el diseño de una red LAN convergente y la comprobación de su funcionamiento mediante la simulación con el software de redes Cisco Packet Tracer.

#### **3.2. Acciones y actividades**

Para el diseño de la red LAN convergente se seguirá la siguiente metodología que consta de las siguientes etapas:

- − Planeación
- − Determinación de requerimientos
- − Análisis y diseño de la red LAN
- − Simulación de la red en Cisco Packet Tracer

#### **3.2.1. Planeación**

Para el diseño de la red LAN convergente de la Municipalidad Distrital de Ite, necesitamos conocer la estructura organizacional y la ubicación de sus sedes.

La estructura organizacional nos permite analizar el flujo de información entre los diferentes órganos que conforman la Municipalidad Distrital de Ite, de tal manera que los trabajadores puedan comunicarse entre sí, a través de los equipos informáticos usados por ellos. Esta agrupación de equipos informáticos determina la topología lógica de la red LAN, en la cual cada grupo conforma una LAN Virtual (VLAN), por otro lado, se deben dictar políticas de restricción de acceso entre ellas a través de Listas de Control de Acceso (ACL).

# **Figura 7**

*Organigrama de la Municipalidad Distrital de Ite*

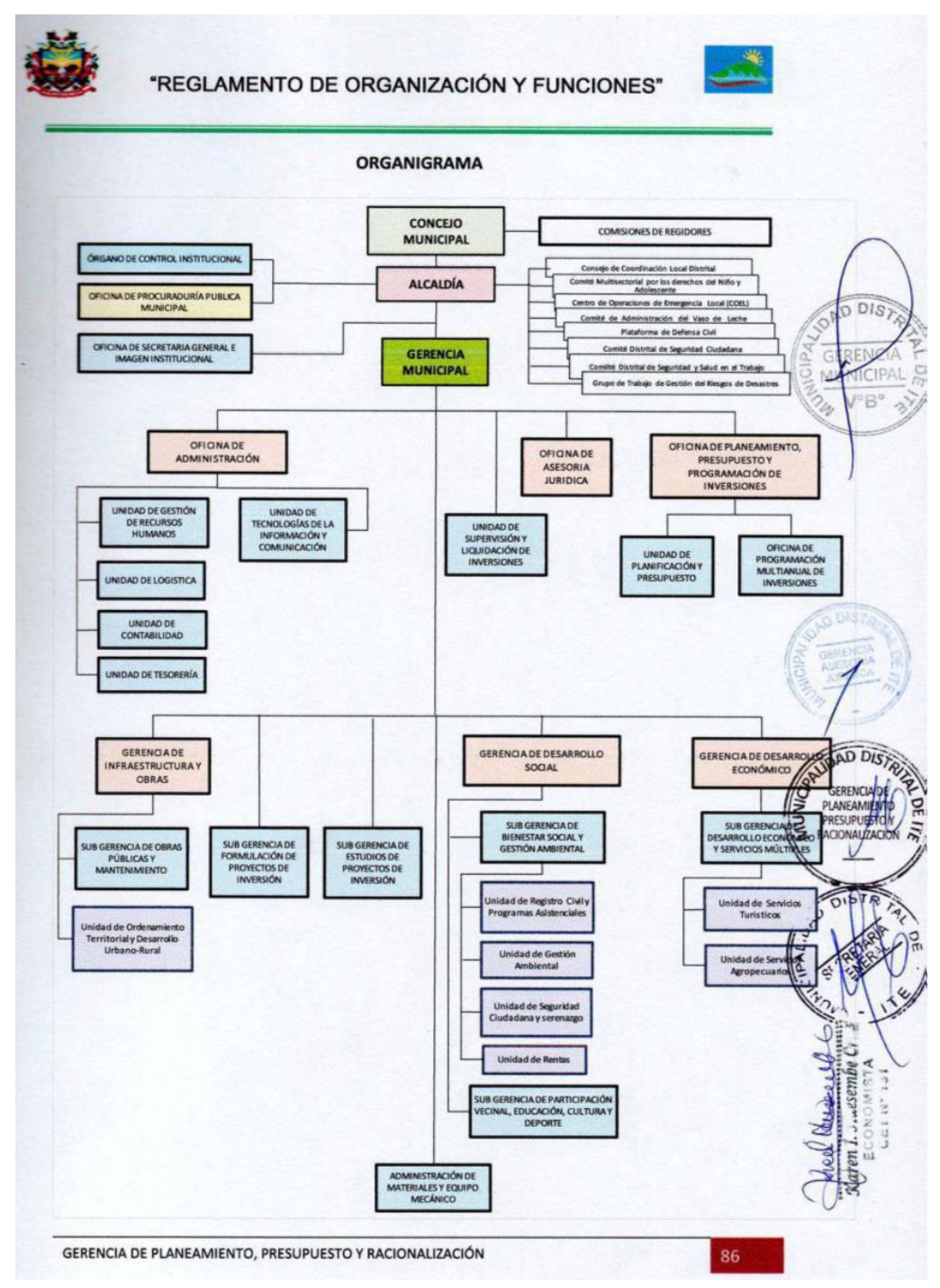

*Nota.* Tomado de la Gerencia de Planeamiento, Presupuesto y Programación de Inversiones de la Municipalidad Distrital de Ite.

La ubicación de las sedes de la Municipalidad Distrital de Ite, permite definir la topología física de la red. A continuación, se determina la sede donde se ubica el Núcleo de la red LAN. Luego, dependiendo de las distancias entre el núcleo y las otras sedes se determina el medio de comunicación más adecuado a utilizar. Por otro lado, es necesario conocer que unidades del organigrama se encuentran en cada sede, con la finalidad de hacer la distribución física de los elementos de la red LAN, en los planos.

#### **Centro cívico:**

- − Alcaldía
	- Oficina de Secretaría General e Imagen Institucional
	- Oficina de Procuraduría Pública Municipal
- − Asesoría Jurídica
- − Gerencia de Desarrollo Social

#### **Taller municipal:**

- − Gerencia Municipal
	- Unidad de Supervisión y Liquidación de Inversiones
	- Administración de Materiales y Equipo Mecánico
	- Subgerencia de Formulación de Proyectos de Inversión
	- Subgerencia de Estudios de Proyectos de Inversión
- − Órgano de Control Institucional
- − Oficina de Administración
	- Unidad de Tesorería
	- Unidad de Logística
	- Unidad de Contabilidad
	- Unidad de Tecnologías de la Información y Comunicación
	- Unidad de Gestión de Recursos Humanos
- − Gerencia de Infraestructura y Obras
	- Subgerencia de Obras Públicas y Mantenimiento
	- Unidad de Ordenamiento Territorial y Desarrollo Urbano-Rural
- − Oficina de Planeamiento, Presupuesto y Programación de Inversiones
	- Unidad de Planificación y Presupuesto
	- Oficina de Programación Multianual de Inversiones

#### **Tienda agrícola:**

- − Gerencia de Desarrollo Económico
	- Subgerencia de Desarrollo Económico y Servicios Múltiples
		- ➢ Unidad de Servicios Turísticos
		- ➢ Unidad de Servicios Agropecuarios

#### **Mercado municipal:**

- − Subgerencia de Bienestar Social y Gestión Ambiental
	- Unidad de Registro Civil y Programas Asistenciales
	- Unidad de Gestión Ambiental
	- Unidad de Seguridad Ciudadana y Serenazgo
	- Unidad de Rentas
- − Subgerencia de Participación Vecinal, Educación, Cultura y Deporte

#### **3.2.2. Requerimientos para el diseño de la red LAN convergente**

Los requerimientos para el diseño de la red LAN convergente son los siguientes:

- − Funcionalidad
- − Parámetros de operación
- − Requerimientos para el diseño físico
- − Requerimientos para el diseño lógico
- − Composición de hardware
- Composición del software

#### **3.2.2.1. Funcionalidad**

La red LAN convergente brindará los siguientes servicios:

- Datos
- − Telefonía IP
- − Videoconferencia
- − Acceso inalámbrico

#### **3.2.2.2. Parámetros de operación**

Los parámetros importantes a tomar en cuenta para el diseño de la red LAN convergente son los siguientes:
### **a) Topología**

Se determinarán los tipos de topología a diseñar:

- − **Topología Física:** representa la conexión física de los diferentes elementos que componen la red LAN convergente. Así mismo permite determinar la infraestructura que de soporte a dicha red y los planos de los edificios que permiten la ubicación de los elementos de la red LAN. Para nuestro caso la topología física es estrella – estrella.
- − **Topología Lógica:** representa el flujo de datos entre los diferentes elementos de la red LAN convergente. Para nuestro caso la topología lógica es estrella – estrella.

#### **b) Ancho de banda**

Depende de la cantidad de servicios que preste la red LAN convergente. Para nuestro caso se toma un ancho de banda de un (1) Gbs.

#### **c) Disponibilidad**

Expresa cuanto tiempo una red LAN está en forma accesible y operativa. Para tener una red LAN altamente disponible es necesario limitar el impacto que producen las fallas y reducir el tiempo de recuperación de la operatividad de la red. Para lo cual se determina cuáles son los elementos críticos en la red y luego se aplica redundancia para dichos elementos críticos. En el caso de la red LAN de la Municipalidad Distrital de Ite, se tomará como elemento crítico el switch de capa 3 ubicado en el núcleo de la red. De tal forma que, se tendrá un switch de capa 3 redundante, cuya implementación permitirá conexiones redundantes con los servidores y los switchs de capa 2 de la capa de acceso.

#### **d) Escalabilidad**

Para el diseño de la red LAN se tomará en cuenta el futuro crecimiento de usuarios y servicios nuevos que se puedan dar, de tal manera que no se afecte el rendimiento actual de la red.

#### **e) Seguridad**

Se tomará en cuenta las posibles amenazas que pueden afectar la información de la Municipalidad. Para lo cual se definen la infraestructura y las políticas de seguridad para el acceso a la información tanto dentro como fuera de la Municipalidad.

### **f) Calidad de Servicio (QoS)**

Se define su uso en los switchs para priorizar el tráfico en la red y evitar el congestionamiento. Tabla 2 muestra que la prioridad se dará al tráfico de voz.

### **Tabla 2**

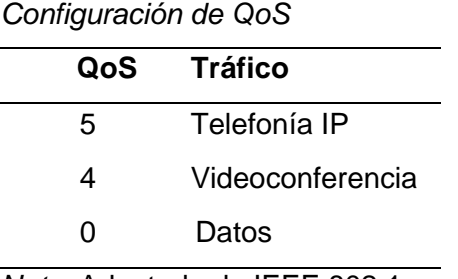

*Nota*. Adaptado de IEEE 802.1p

### **3.2.2.3 Composición de hardware**

Se definirá la estructura de la red en función al modelo de dos capas propuesto por CISCO. El hardware estará compuesto por el equipamiento tecnológico del sistema de comunicaciones, tales como switchs, routers, entre otros componentes.

### **Estructura jerárquica**: dos capas

- − Capa de Núcleo / Distribución
- − Capa de Acceso

**Topología:** Estrella – Estrella

**Tecnología**: 100 % conmutada

### **Equipamiento:**

### **Networking:**

- − Switch de capa 3/2
- − Switch de capa 2
- − Servidores

#### **Wireless:**

- − Acces Point
- − Wireless Controler (administrador de acces point)

#### **Seguridad:**

- − Sevidor AAA/RADIUS (seguridad para acceso a través del Wireless)
- − Firewall (seguridad acceso a Internet)

#### **Telefonía:**

- − Servidor de Telefonía IP (PBX)
- − Teléfonos IP
- − Terminal TR1 RDSI para acceso a telefonía externa (operadora)

#### **3.2.2.4. Composición del software**

La lista debe contener el software necesario para el funcionamiento y configuración de los equipos del sistema de comunicaciones:

- − Sistema operativo de red.
- − Aplicaciones para los servicios que presta la red LAN de la Municipalidad Distrital de Ite.

### **3.2.3. Análisis y Diseño**

En base a los requerimientos definidos en la etapa anterior, a continuación, se diseña en detalle La red LAN convergente, para lo cual se descompone el diseño en dos partes:

- − Diseño físico
- − Diseño lógico

### **3.2.3.1. Diseño Físico**

Tabla 3 se determina las coordenadas geográficas de las sedes de la Municipalidad Distrital de Ite:

### **Tabla 3**

*Ubicación geográfica de las sedes de la Municipalidad Distrital de Ite*

| Sede              | Latitud                 | Longitud       |
|-------------------|-------------------------|----------------|
| Centro cívico     | $17^{\circ}51'$ 40.92"S | 70°57'56.63" O |
| Taller municipal  | $17^{\circ}51'$ 27.85"S | 70°58' 14.96"O |
| Tienda agrícola   | 17°51′ 50.12″S          | 70°57'22.99" O |
| Mercado municipal | $17^{\circ}51'$ 41.74"S | 70°57′ 51.96″O |

La ubicación del Núcleo de la red LAN será en la sede del Taller Municipal. Por lo que con respecto a la ubicación de las otras sedes de la Municipalidad de Ite, se define la topología física de la red en la configuración de estrella.

*Ubicaciones de sedes de la Municipalidad Distrital de Ite*

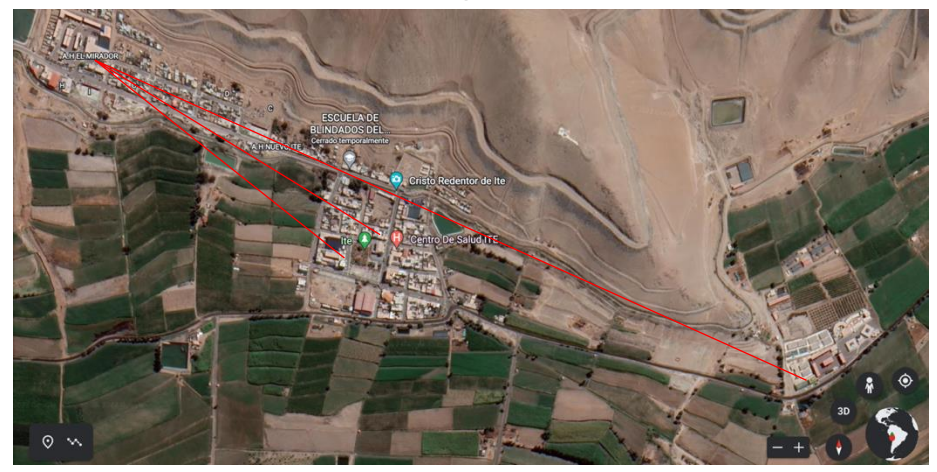

*Nota.* Adaptado de Google Earth (2023).

Tabla 4 muestra las distancias desde el Núcleo de la red LAN a las otras sedes de la Municipalidad Distrital de Ite.

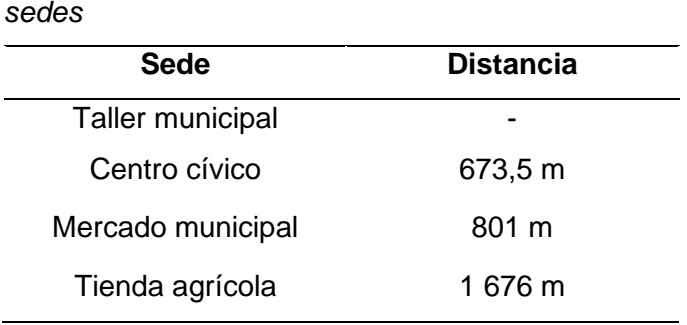

*Distancias de la sede del Taller Municipal a las otras* 

### **Tabla 4**

**3.2.3.1.1 Cableado físico entre los dispositivos de núcleo/distribución** 

Como las distancias entre el Data Center que se ubicará en la Sede del Taller Municipal con las demás sedes son mayores a 100 metros, no se puede usar cable UTP, por lo tanto, para comunicar la sede donde se ubica el núcleo de la red con las otras sedes se usará como medio de comunicación fibra óptica multimodo. Así mismo en cada sede de usará fibra óptica multimodo entre los switchs de la capa núcleo/distribución y los switchs de capa 2 de la capa de enlace de la red LAN.

Figura 9 muestra el tipo de cableado físico el cual será la solución según la recomendación del **estándar ANSI TIA/EIA 568-B.3,** donde se empleará un cableado de fibra óptica multimodo de 50/125 μm optimizado por láser 850 nm, que permita y asegure una velocidad de hasta 10 Gbps.

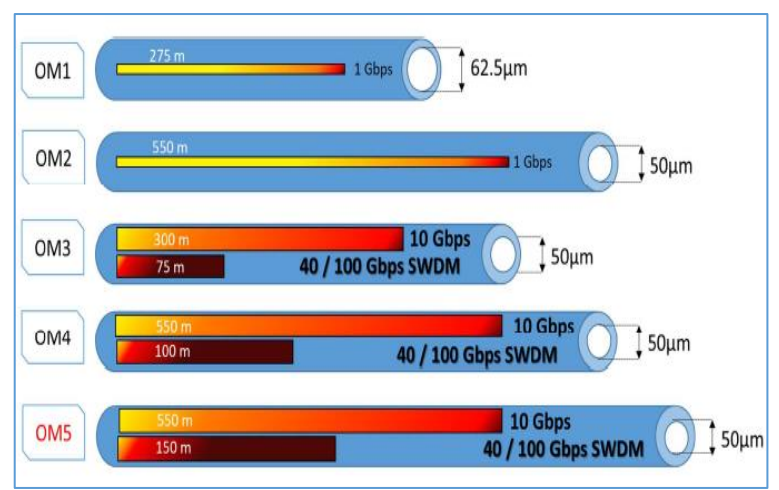

*Tipo de fibra óptica según estándar ANSI TIA/EIA 568-B.3*

*Nota.* Tomado de CABLING SYSTEM – Furukawa.

Figura 10 señala que se empleará el **estándar ANSI/TIA/EIA-606-A** como norma de *Administración para la Infraestructura de Telecomunicaciones Comerciales*, cuyo propósito de este estándar es proporcionar un esquema de administración uniforme que sea independiente de las aplicaciones que se le den al sistema de cableado, las cuales pueden cambiar varias veces durante la existencia de un edificio. Esta norma específica cuatro clases de sistemas de administración (clase 1, Clase 2, Clase 3 y Clase 4) para un rango de infraestructura de telecomunicaciones.

### **Figura 10**

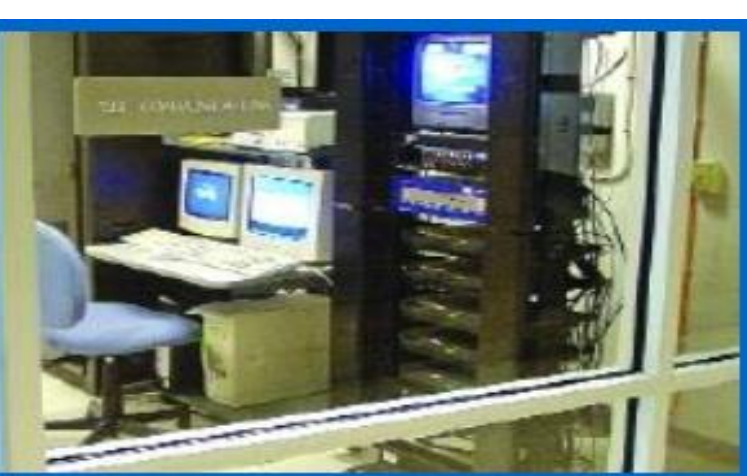

*Sistema de administración Clase 1 según norma ANSI/TIA/EIA-606-A*

*Nota.* Tomado de Estándar EIA/TIA. Cableado estructurado, Figueroa (2017).

**3.2.3.1.2 Cableado físico entre la capa de acceso y los terminales de usuario** Figura 11 señala que para el cableado físico la solución estará basado en el **Estándar ANSI/TIA 568.C2**: La norma contempla el uso de cable de par trenzado formado por 4 pares de conductores de cobre que permitirá velocidades de 1 Gbps soportando transmisiones de 10 Gbps. Operarán a una frecuencia máxima de 500 MHz y permitirán una distancia máxima de 100 m.

#### **Figura 11**

**Tabla 5**

*Características de transmisión de cable de par trenzado, ANSI/TIA 568.C2*

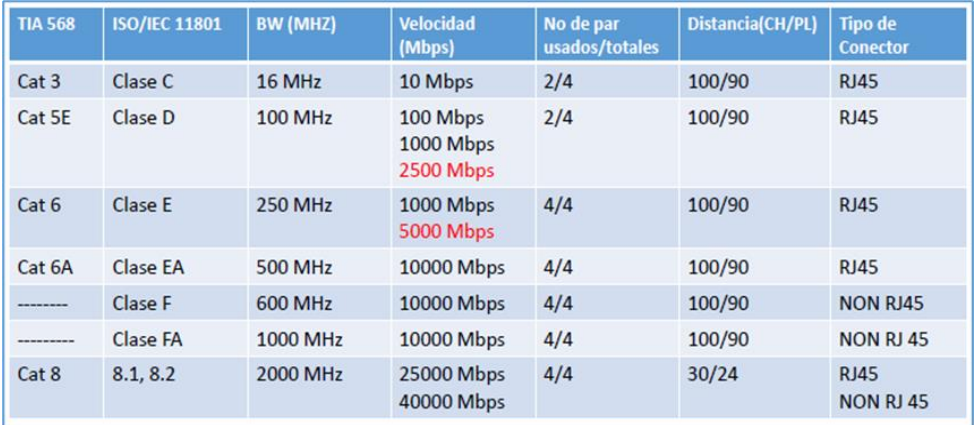

*Nota.* Extraído de certificación CABLING SYSTEM - Furukawa

#### **3.2.3.1.3 Dimensionamiento de los switch de red LAN convergente**

Tabla 5 muestra la cantidad de puntos de red en cada sede, el cual permite determinar la cantidad de switchs de la red LAN.

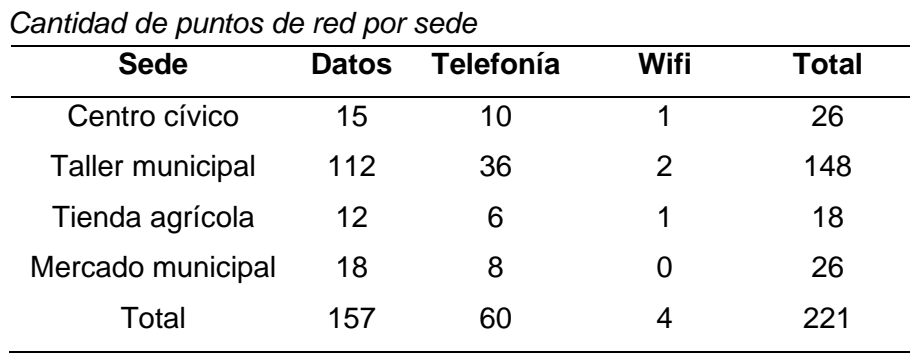

*Nota.* Tomado de Oficina de Tecnología de Información y Comunicación de la Municipalidad Distrital de Ite (2022).

Tabla 6 muestra la cantidad de switchs de capa 3 y capa 2 necesarios de acuerdo a la cantidad de puertos por sede.

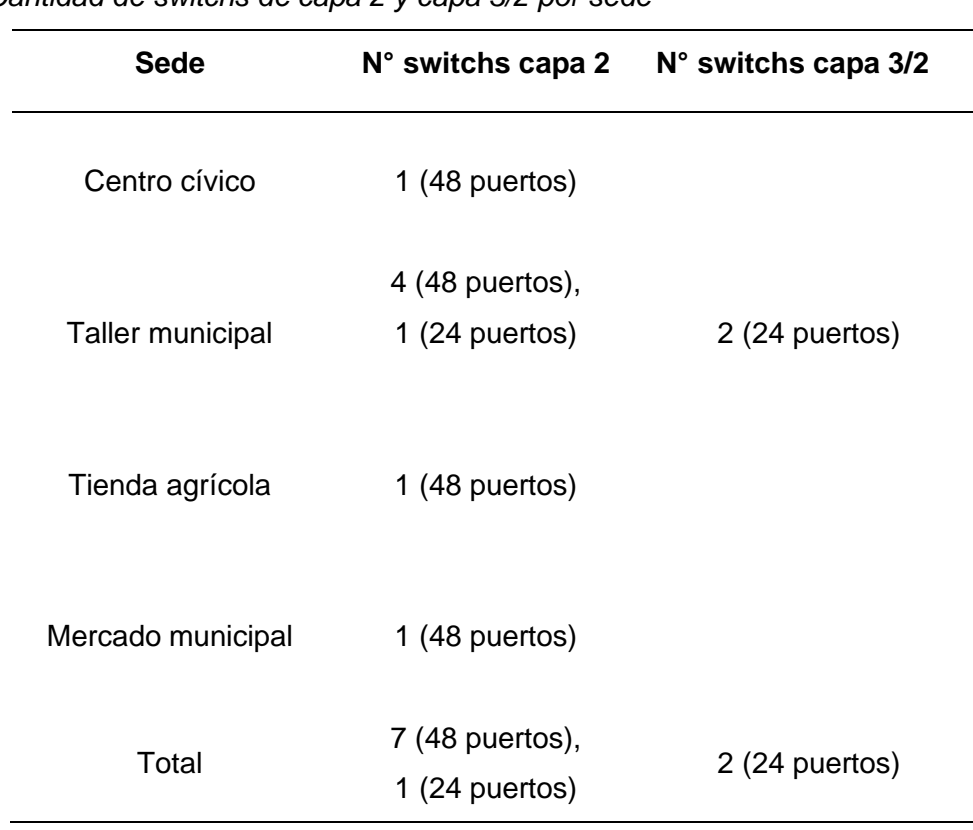

*Cantidad de switchs de capa 2 y capa 3/2 por sede*

**Tabla 6**

En consecuencia, se necesitarán dos (02) switchs de capa 3 de 24 puertos y un (01) switch de capa 2 para el núcleo de la red LAN, ubicado en el Taller Municipal; siete (07) switchs de capa 2 de 48 puertos, para la capa de acceso de la red LAN, ubicados en las siguientes sedes municipales.

# **a) Sede taller municipal**

# **Figura 12**

*Plano del primer piso de la sede taller municipal*

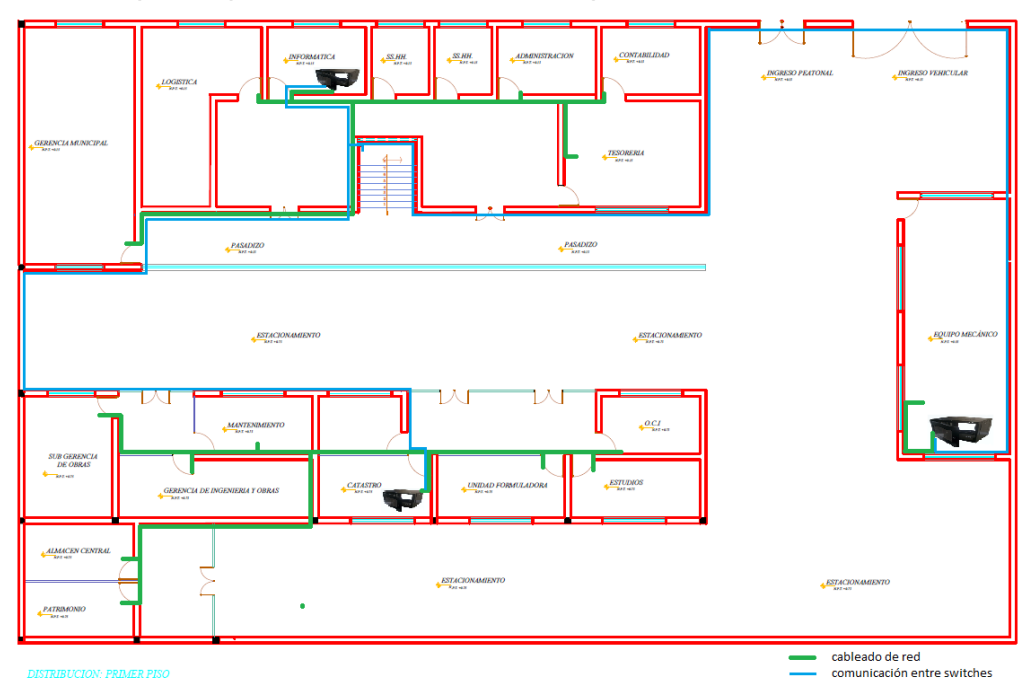

# **Figura 13**

*Plano del segundo piso de la sede taller municipal*

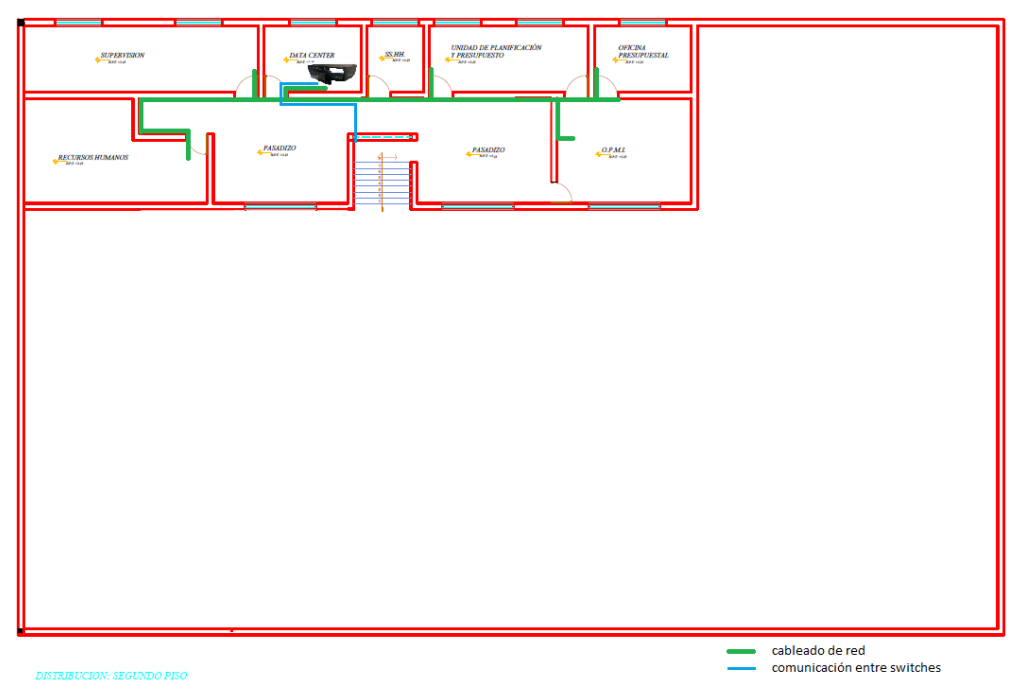

#### **b) Sede centro cívico**

## **Figura 14**

*Plano del primer piso de la sede centro cívico*

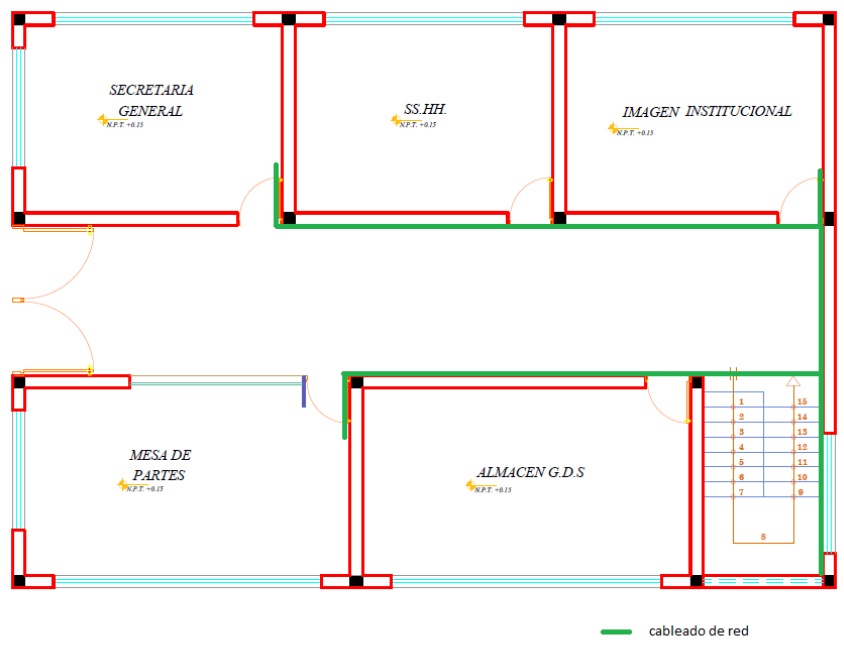

**DISTRIBUCION: PRIMER PISO** 

# **Figura 15**

*Plano del segundo piso de la sede centro cívico*

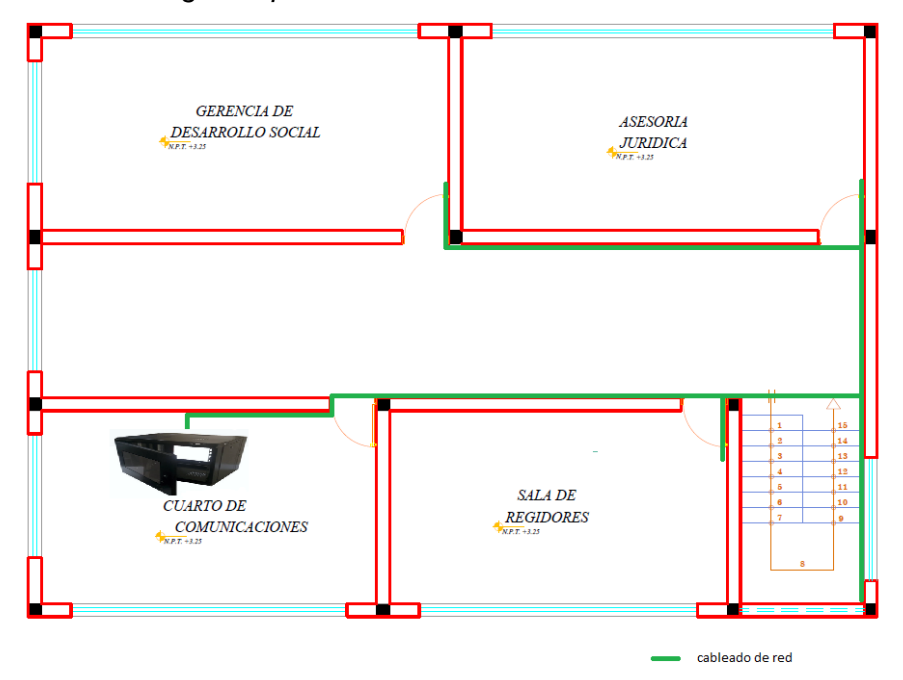

DISTRIBUCION: SEGUNDO PISO

 $\frac{ALCALDIA}{\frac{1}{NEL+635}}$ **SALA DE REUNIONES**  $\begin{array}{c}\nSLA \textit{LE} \textit{ LECALDI} \\
ALCALDIA\n\end{array}$ Г PROCURADURIA PUBLICA MUNICIPAL **SECRETARIA**  $\frac{ALCALDIA}{\sqrt{NEL} + 6.85}$ cableado de red **DISTRIBUCION: TERCER PISO** 

*Plano del tercer piso de la sede centro cívico*

# **c) Sede mercado municipal**

# **Figura 17**

*Plano del primer piso de la sede mercado municipal*

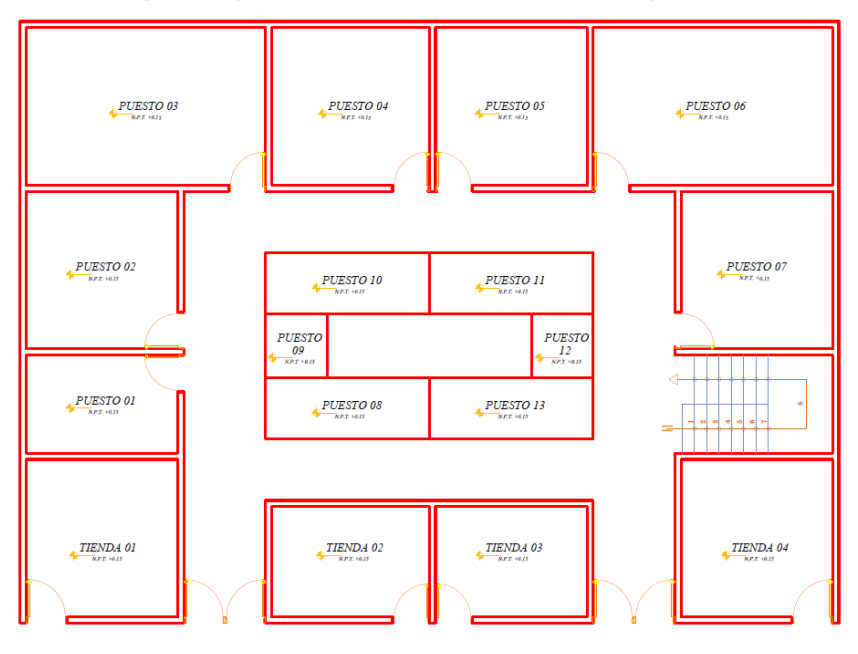

**DISTRIBUCION: PRIMER PISO** 

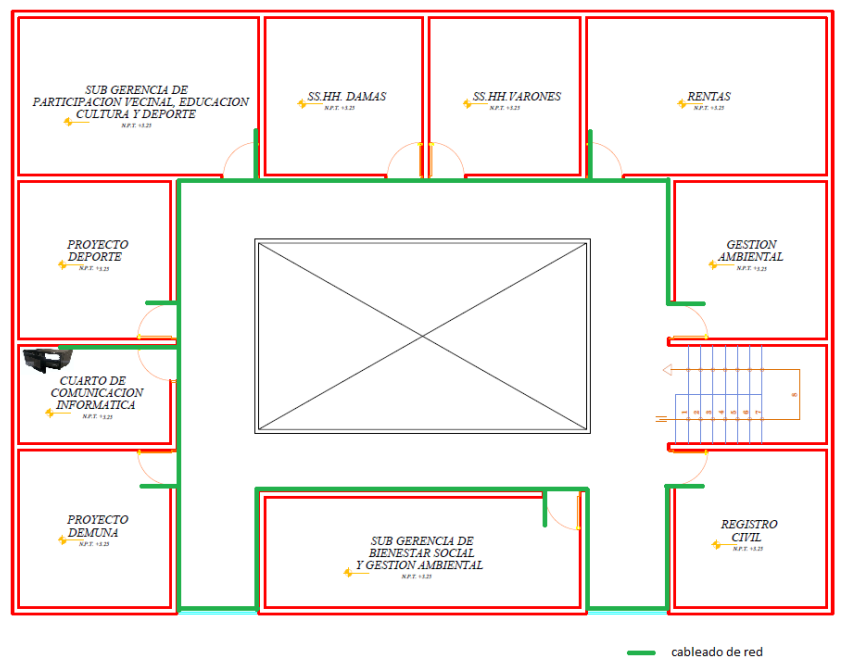

*Plano del segundo piso de la sede mercado municipal*

DISTRIBUCION: SEGUNDO PISO

### **d) Sede tienda agrícola**

# **Figura 19**

*Plano del primer piso de la sede tienda agrícola*

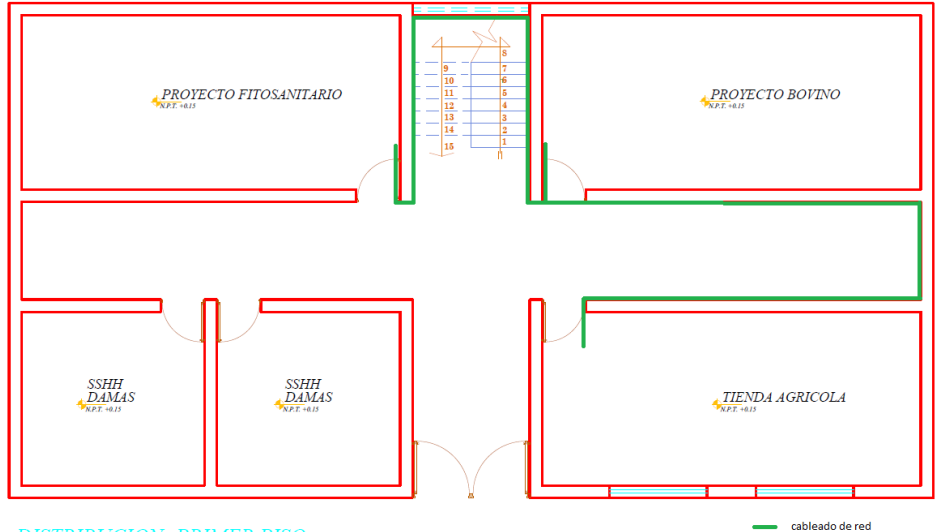

**DISTRIBUCION: PRIMER PISO** 

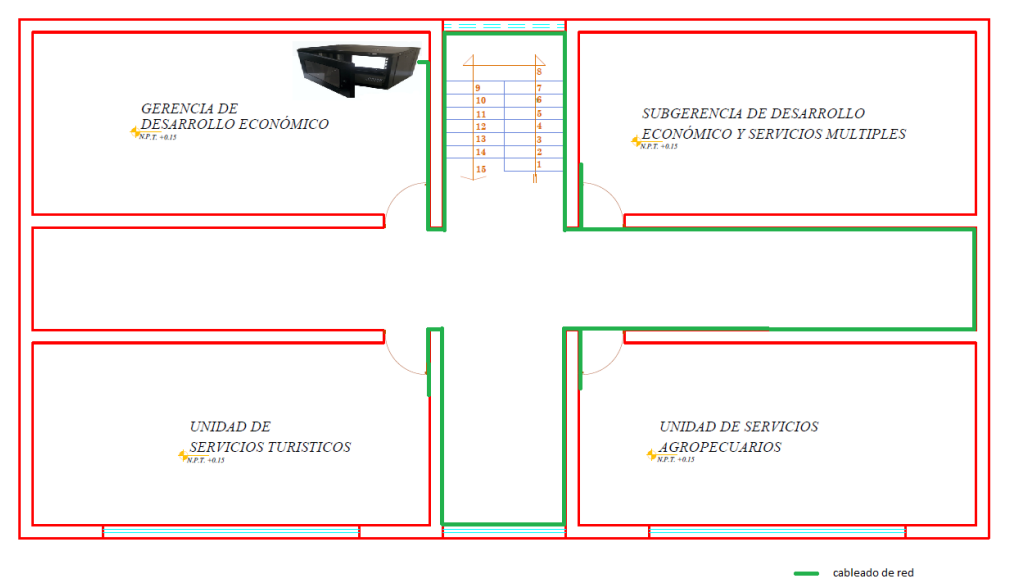

*Plano del segundo piso de la sede Tienda Agrícola*

**DISTRIBUCION: SEGUNDO PISO** 

Desarrollo de los planos en detalle de la ubicación de los elementos del sistema de comunicaciones, basado en las normas nacionales e internacionales.

- − Ubicación del núcleo/distribución de la red (Gabinete MDF)
- − Ubicación de los puntos de distribución intermedios (Gabinete MDI) (capa de acceso)
- − Plasmar el recorrido del cableado y ubicación de los puntos de red.

### **3.2.3.2. Diseño Lógico**

Para el diseño lógico tomamos en cuenta los siguientes aspectos:

# **a) Segmentación lógica de la red LAN**

Del organigrama de la Municipalidad de Ite, se deduce que, para el mejor flujo de la información, así como la seguridad de la misma, cada oficina orgánica sea un segmento lógico de la red LAN, para de esta manera, dividir la red LAN en los siguientes segmentos lógicos:

- − VLAN Alcaldía
- − VLAN Administración
- − VLAN Planeamiento
- − VLAN Infraestructura
- − VLAN Desarrollo Social
- − VLAN Desarrollo Económico
- − VLAN Supervisión Inversiones
- − VLAN Materiales Equipos
- − VLAN Formulación Proyectos
- − VLAN Estudios Proyectos
- − VLAN TI
- − VLAN WIFI
- − VLAN Telefonía

Número de VLANs: 13

#### **b) Numeración y rango de asignación de direcciones IP por VLAN**

Primero se asignará el número correspondiente a cada VLAN, de acuerdo al siguiente detalle:

- − VLAN 10 Alcaldía
- − VLAN 11 Administración
- − VLAN 12 Planeamiento
- − VLAN 13 Infraestructura
- − VLAN 14 Desarrollo Social
- − VLAN 15 Desarrollo Económico
- − VLAN 16 Supervisión Inversiones
- − VLAN 17 Materiales Equipos
- − VLAN 18 Formulación Proyectos
- − VLAN 19 Estudios Proyectos
- − VLAN 20 WIFI ITE
- − VLAN 21 Telefonía
- − VLAN 99 TI

Tabla 7 muestra la distribución de puertos por VLAN para cada sede. La finalidad es configurar la pertenencia de los puertos de los switchs para cada VLAN.

*Ubicación de VLANs por sedes*

| <b>Sede</b>   | <b>Oficina</b>                   | <b>Puertos</b>      | <b>VLAN</b> |
|---------------|----------------------------------|---------------------|-------------|
|               | Alcaldía                         | 3                   | <b>VLAN</b> |
| Centro cívico |                                  |                     | 10          |
|               | Oficina de Secretaría General    | 3                   | <b>VLAN</b> |
|               | e Imagen Institucional           |                     | 10          |
|               | Oficina<br>de<br>Procuraduría    | 3                   | <b>VLAN</b> |
|               | Pública Municipal                |                     | 10          |
|               | Asesoría Jurídica                | 3                   | <b>VLAN</b> |
|               |                                  |                     | 10          |
|               | Gerencia de Desarrollo Social    | 3                   | <b>VLAN</b> |
|               |                                  |                     | 14          |
|               | Gerencia Municipal               | 3                   | <b>VLAN</b> |
|               |                                  |                     | 11          |
|               | Unidad<br>de<br>Supervisión<br>y | 10                  | <b>VLAN</b> |
|               | Liquidación de Inversiones       |                     | 16          |
|               | Administración de Materiales     | 5                   | <b>VLAN</b> |
|               | y Equipo Mecánico                |                     | 17          |
|               | Subgerencia de Formulación       | 10                  | <b>VLAN</b> |
|               | de Proyectos de Inversión        |                     | 18          |
|               | Subgerencia de Estudios de       | 10                  | <b>VLAN</b> |
|               | Proyectos de Inversión           |                     | 19          |
|               | Órgano<br>Control<br>de          | 5                   | <b>VLAN</b> |
| Taller        | Institucional                    |                     | 10          |
|               | Oficina de Administración        | 3                   | <b>VLAN</b> |
|               |                                  |                     | 11          |
|               | Unidad de Tesorería              | 7<br>$\overline{7}$ | <b>VLAN</b> |
|               |                                  |                     | 11          |
|               |                                  |                     | <b>VLAN</b> |
| municipal     | Unidad de Logística              |                     | 11          |
|               | Unidad de Contabilidad           | 5                   | <b>VLAN</b> |
|               |                                  |                     | 11          |
|               | Unidad de Tecnologías de la      |                     | <b>VLAN</b> |
|               | Información y Comunicación       | 5                   | 99          |

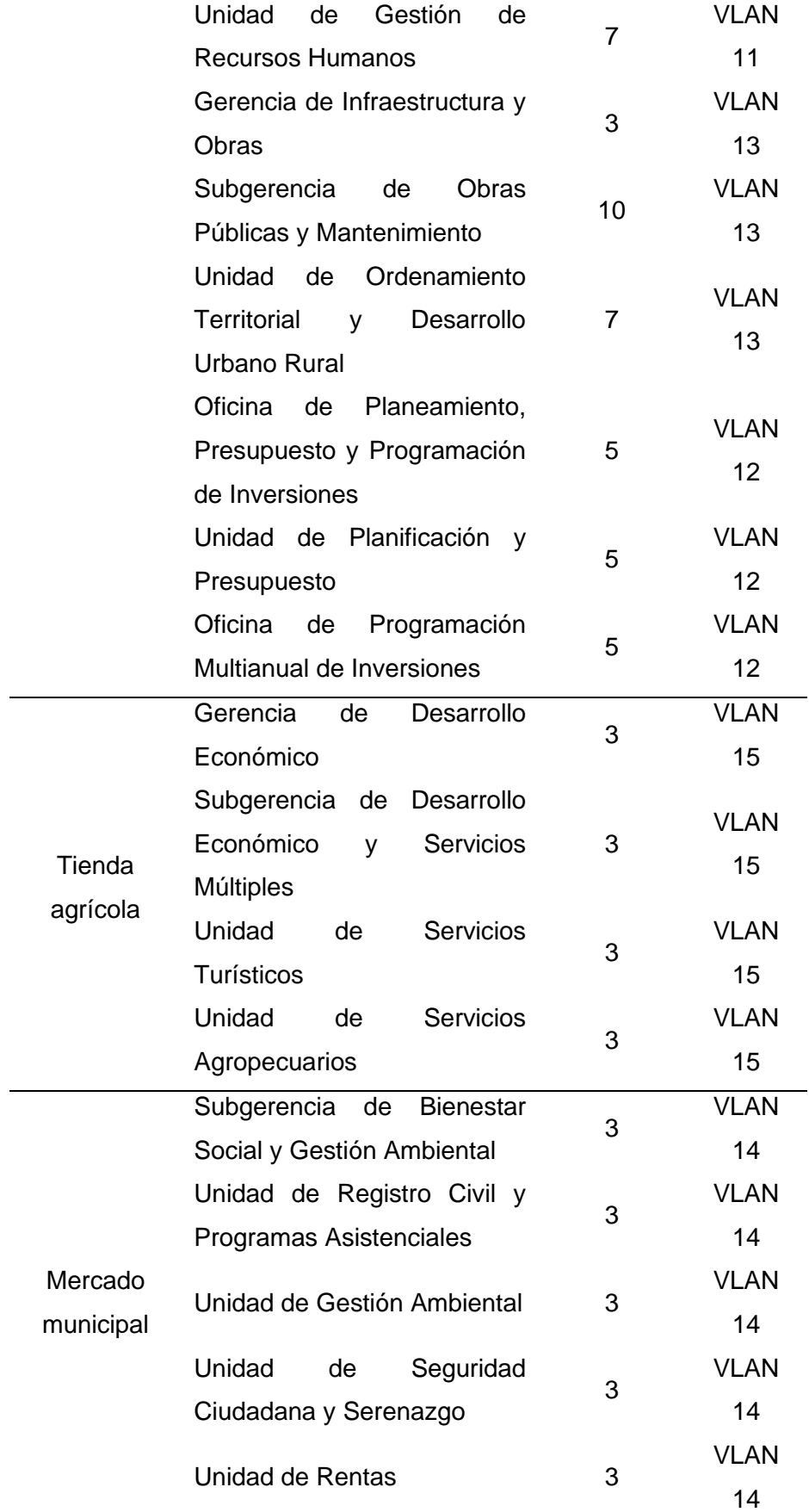

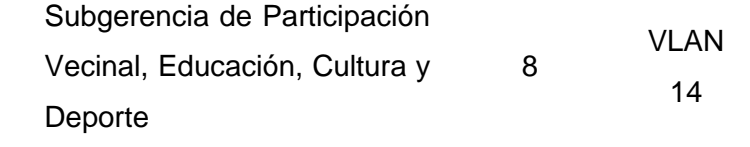

*Nota.* Adaptado de la Unidad de Tecnologías de Información Y Comunicación de la Municipalidad Distrital de Ite.

Tabla 8 muestra la cantidad de puertos por cada VLAN:

# **Tabla 8**

*Cantidad de puertos por VLAN*

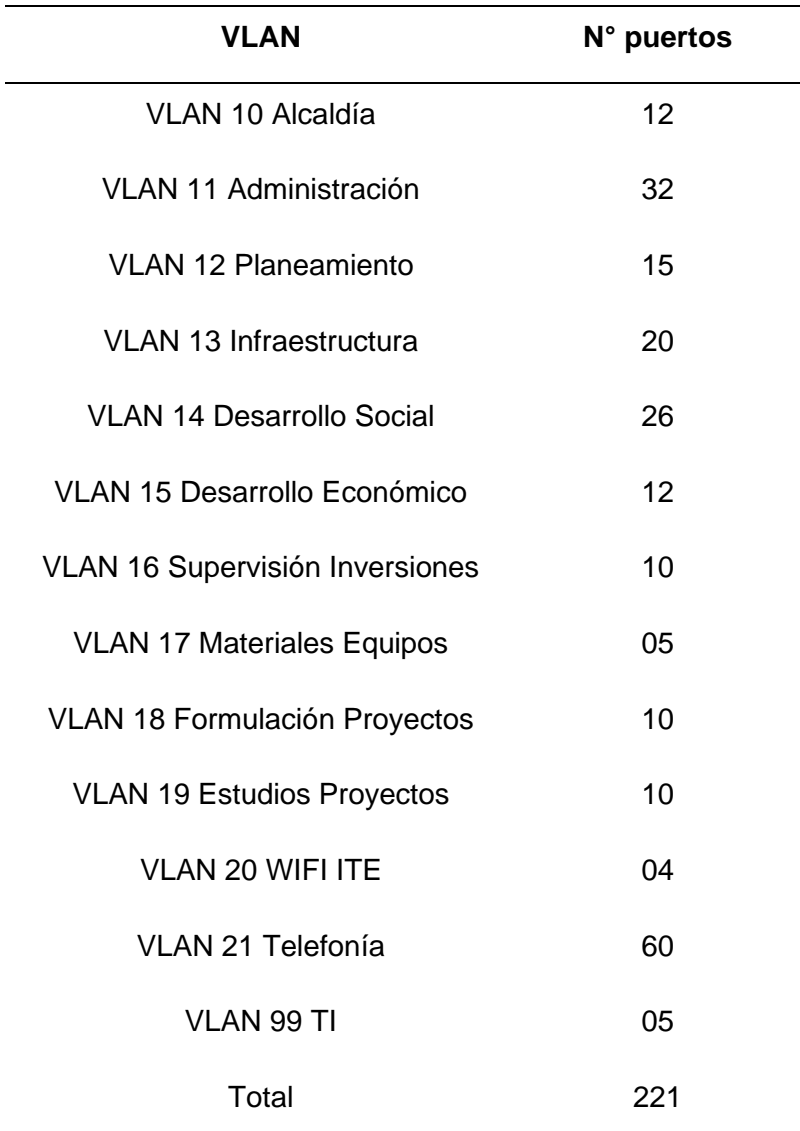

Para la asignación del rango de direcciones IP se parte de la cantidad de puertos, que es de 221, para lo cual se segmenta la red LAN a partir de la dirección raíz 192.168.0.0/23. La misma que se divide en 2 segmentos de 254 direcciones IP:

192.168.0.0/24

192.168.1.0/24

Para la asignación de direcciones a las diferentes VLANs tomamos en cuenta los segmentos antes mencionados:

El segmento 192.168.0.0/24 se divide en 2 segmentos de 128 direcciones IP:

192.168.0.0/25 192.168.0.128/25

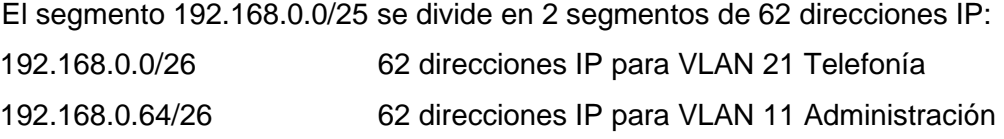

El 192.168.0.128/25 se divide en 4 segmentos de 32 direcciones IP: 192.168.0.128/27 30 direcciones para VLAN 12 planeamiento 192.168.0.160/27 30 direcciones para VLAN 13 Infraestructura 192.168.0.192/27 30 direcciones para VLAN 14 Desarrollo Social

El segmento 192.168.0.224/27 se divide en 2 segmentos 14 direcciones IP: 192.168.0.224/28 14 direcciones IP para VLAN 10 Alcaldía 192.168.0.240/28 14 direcciones IP para VLAN 15 Desarrollo Económico

El segmento 192.168.1.0/24 se divide en 2 segmentos de 128 direcciones

192.168.1.0/25 192.168.1.128/25

IP:

El segmento 192.168.1.0/25 se divide en 2 segmentos de 62 direcciones IP: 192.168.1.0/26 192.168.1.64/26

El segmento 192.168.1.0/26 se divide en 4 segmentos de 14 direcciones IP 192.168.1.0/28 14 direcciones IP para VLAN 16 Supervisión Inversiones 192.168.1.16/28 14 direcciones IP para VLAN 17 Materiales Equipos 192.168.1.32/28 14 direcciones IP para VLAN 18 Formulación **Proyectos** 192.168.1.48/28 14 direcciones IP para VLAN 19 Estudios Proyectos

El segmento 192.168.1.64/26 se asigna a la VLAN TI, teniendo en cuenta que en ella estarán las PCs y los equipos informáticos tales como switchs, routers, entre otros.

192.168.1.64/26 62 direcciones para VLAN 99 TI

El segmento 192.168.1.128/25 se divide en dos segmentos de 62 direcciones IP

192.168.1.128/26 192.168.1.192/26 No asignado

El segmento 192.168.1.128 se asigna a la VLAN WIFI ITE teniendo en cuenta que en ella estarán los Access point (AP) y las PCs inalámbricas. 192.168.1.128/26 62 direcciones IP para la VLAN 20 WIFI ITE

Tabla 9 muestra el rango de direcciones para cada VLAN.

#### **Tabla 9**

*Rango de direcciones por VLAN*

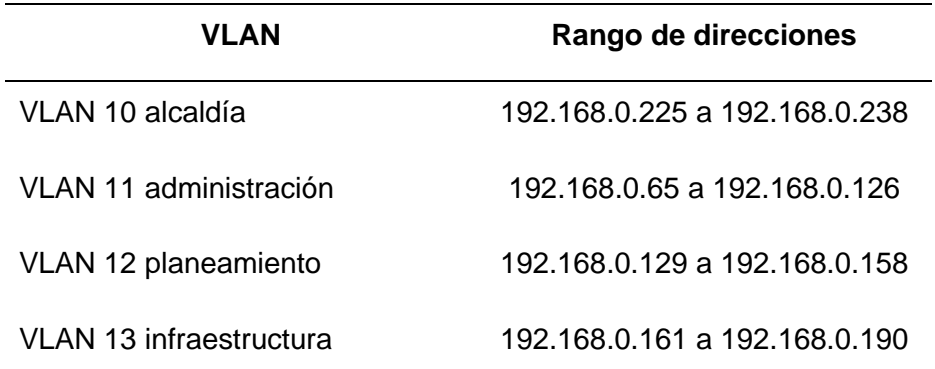

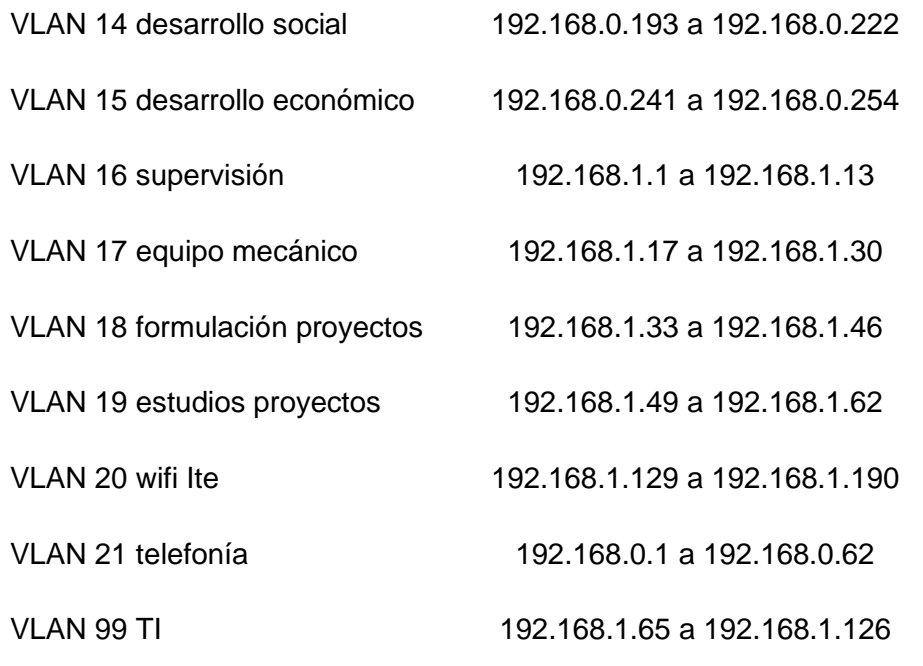

*Nota.* Adaptado de la Unidad de Tecnologías de Información de la Municipalidad Distrital de Ite.

#### **c) Plan numeración y privilegios de uso de los abonados de telefonía IP**

Tabla 10 señala que la numeración de los abonados se hace en función de la ubicación de los mismos en las diferentes sedes.

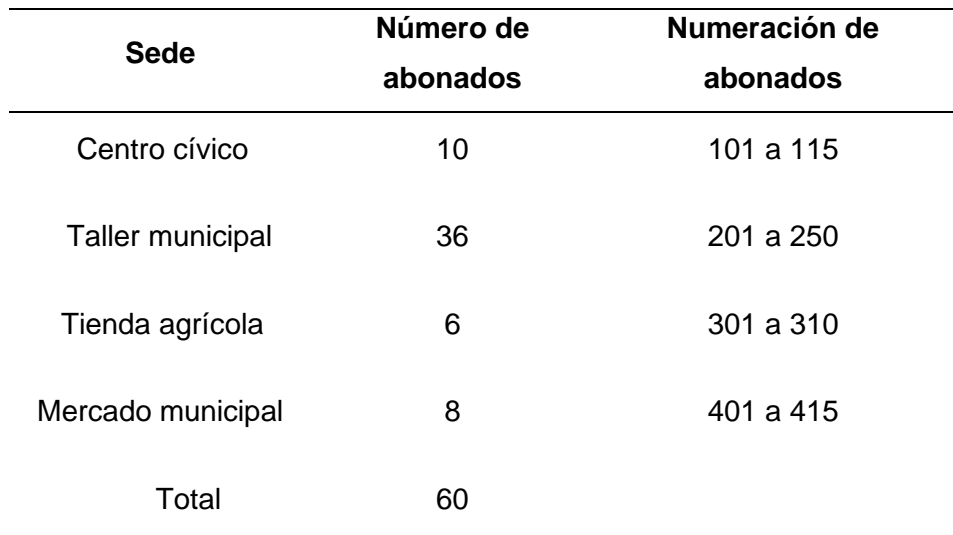

# **Tabla 10**

*Plan de numeración de abonados*

*Nota.* Adaptado de la Unidad de Tecnologías de Información de la Municipalidad Distrital de Ite.

La configuración de los privilegios de uso de los abonados se hará en el servidor PBX virtual, de acuerdo al siguiente detalle:

- − Salida a la red de telefonía local
- − Salida a la red de telefonía nacional
- − Salida a la red de telefonía internacional
- − Salida a la red de telefonía celular nacional
- − Salida a la red de telefonía celular internacional

#### **d) Asignación dinámica de direcciones IP**

Para facilitar la gestión de la red LAN, tanto la red de telefonía como la red inalámbrica tendrán asignación dinámica de direcciones IP. Para lo cual se implementará un servidor de asignación dinámica de direcciones IP (DHCP).

#### **e) Seguridad en la red LAN**

Para el acceso seguro de los usuarios de la red inalámbrica, a los recursos de red LAN, se implementará un servidor AAA que realice las funciones de autenticación, autorización y responsabilidad, complementado con el protocolo RADIUS.

Para gestionar las restricciones de comunicación entre las VLANs y el acceso de los usuarios de las VLANS a los recursos de la red LAN, se usarán las Listas de Control de Acceso (ACL).

Para determinar las políticas de restricciones de acceso entre VLANs y a los recursos de la red LAN se define las siguientes listas de control de acceso (ACL):

- Los equipos que pertenecen a la VLAN 21 Telefonia solo deben comunicarse entre sí.
- − Los equipos que pertenecen a la VLAN 11 Administración solo deben comunicarse entre sí.

Con la finalidad de evitar ataques informáticos desde internet y gestionar el acceso a internet por parte de los equipos componentes de las diferentes VLANs se implementará un FireWall, en el que se dictarán las restricciones correspondientes para el uso adecuado de dicho servicio.

#### **f) Redundancia en la Red LAN**

La redundancia en la red LAN, se dará en los switchs capa 3/2 del núcleo/distribución, es decir se usarán dos switchs uno como principal y el otro como alterno, el cual se activará cuando falle el principal. También se implementará el protocolo Spanning

Tree Protocol (STP) con la finalidad de crear enlaces redundantes entre los switchs del núcleo/distribución y los switchs de la capa de acceso, así mismo evitar los bucles que se puedan formar debido a los enlaces redundantes.

### **3.3. Materiales y/o instrumentos**

Para la simulación del funcionamiento de la red LAN convergente de la Municipalidad Distrital de ITE, se hizo uso del software Cisco Packet Tracer versión 8.1.1 cuyas especificaciones técnicas se muestran en el anexo.

### **3.4. Población y/o muestra de estudio**

# **3.4.1. Población:**

Todos los trabajadores administrativos de la Municipalidad Distrital de Ite, los cuales se constituyen en 190 equipos de cómputo.

# **3.4.2. Muestra:**

No se realizó muestreo, se trabajará con el total de la población.

# **3.5. Operacionalización de variables**

### **Tabla 11**

.

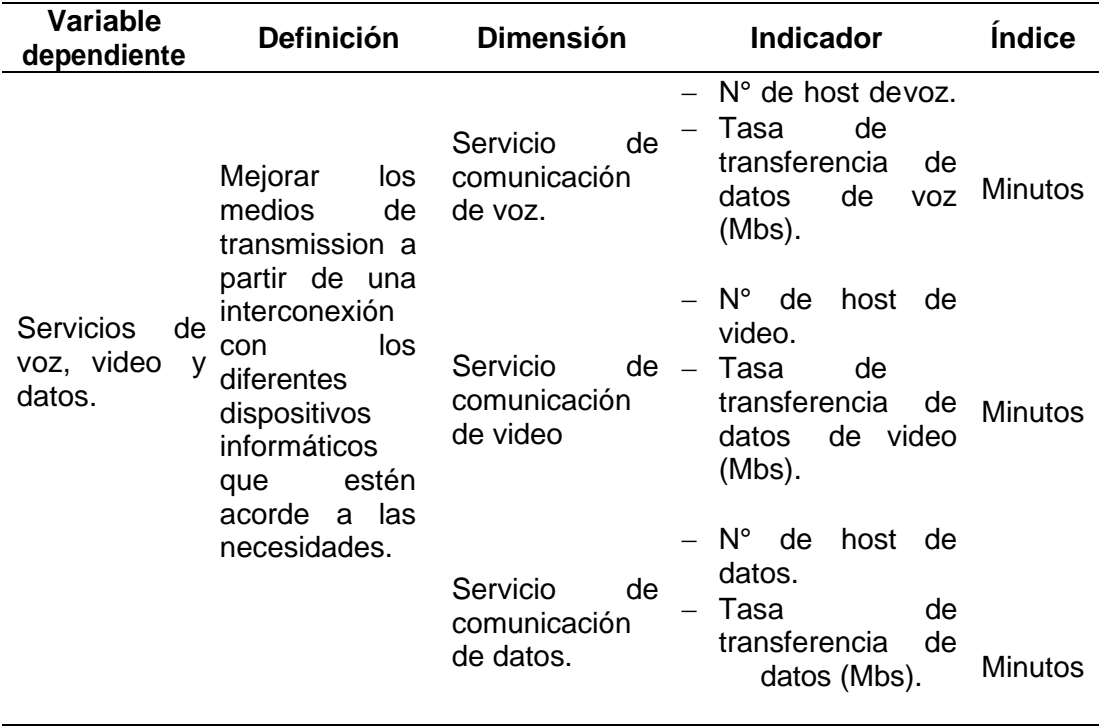

### *Operacionalización de variables de investigación*

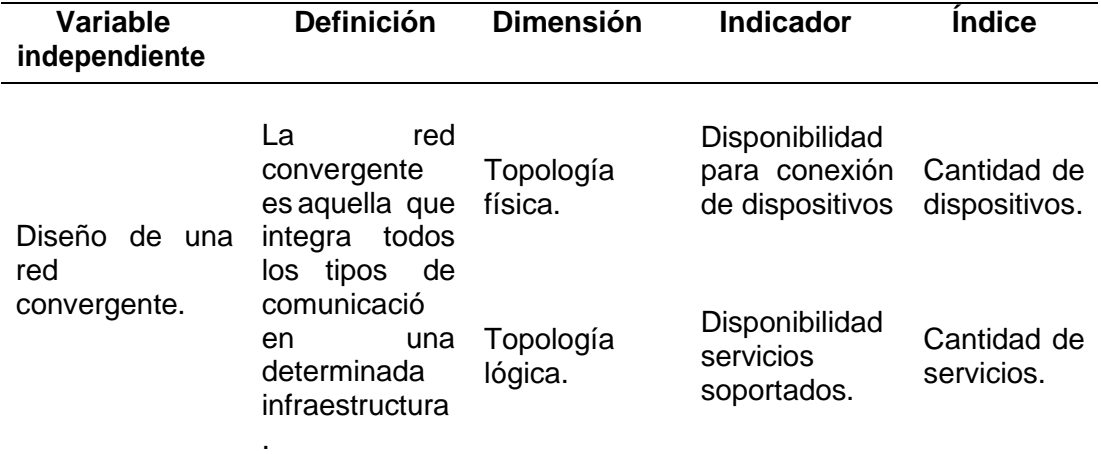

### **CAPÍTULO IV: RESULTADOS**

En este capítulo se comprobará el funcionamiento de la red LAN convergente diseñada, mediante la simulación con el software Cisco Packet Tracer 8.1.1 para lo cual se realizaron las siguientes configuraciones en los diferentes dispositivos que conforman la red LAN convergente, propuesta para la Municipalidad Distrital de Ite:

### **4.1. Configuración del switch de Núcleo/Distribución (L3/2)**

- − Asignar propiedades de enrutamiento.
- − Crear las VLANs definidas
- − Configurar interfaces de las VLAns definidades, con la finalidad de que las VLANs puedan comunicarse entre sí, debido a las propiedades de enrutamiento de la Capa 3 del modelo OSI.
- − Configurar los puertos que unen los switchs como troncales, con la finalidad de introducir el estándar IEEE 802.1Q, el cual permitirá el tráfico de múltiples vlANs, por dicho enlace.
- − Configurar el Protocolo VTP Domain, como servidor, con la finalidad de tener una gestión centralizada de la VLANS.
- − Configurar el protocolo STP, con la finalidad de tener redundancia de medios en la red LAN, así como, también evitar los bucles que se puedan generar en los enlaces entre los switchs.
- − Configurar el acceso remoto a los switchs, con la finalidad de administrarlos remotamente de manera segura y centralizada desde una consola ubicada en data center. Para esto, se requiere introducir al switch el protocolo de seguridad SSH, el cual encriptará los datos de usuario y contraseña que fluyen por la red LAN.
- − Configurar los ACls, restricciones dictadas en la capa de distribución para el acceso a los recursos de la red LAN por parte de las VLANs.

### **4.2. Configuración del Switch de Acceso (L2)**

- − Configurar VTP Domain como cliente, con la finalidad de que los cambios realizados en el switch definido como servidor se refleje en los switchs definidos como clientes.
- − Configurar los puertos troncales que se comunicarán con el switch capa 3/2 que permitirá el tráfico de múltiple VLANs.
- − Configurar las interfaces de los switchs como parte de la VLAN 99.
- − Configurar la pertenencia de los puertos del switch a sus VLANs correspondientes.
- − Configurar el acceso remoto a los switchs desde la consola de administración ubicada en el data center.

# **4.3. Configuración de la red WIFI:**

- − Configuración del servidor AAA/RADIUS (Authentication, Authorization, Accounting), para el acceso seguro a los recursos de los usuarios de la LAN.
- − Configuración del Wireless controller, con la finalidad de administrar de manera centralizada los Access points, mediante un solo identificador de la red inalámbrica (SSID), y asignación dinámica de direcciones IP mediante un servidor DHCP, a los equipos informáticos que se conectan de manera inalámbrica.
- − Configuración de los AP, sólo servirán como punto de acceso de las comunicaciones de los equipos inalámbricos.

### **4.4. Configuración de Telefonía IP**

- − Configuración del Servidor PBX, en el cual se registrarán los abonados del sistema de telefonía IP.
- − Configuración de los teléfonos IP
- − Asignar los puertos del Switch a la VLAN 21 Telefonía

### **4.5. Configuración de la seguridad en la red LAN**

- − Configurar las políticas de restricciones de acceso a los recursos internos de la LAN, mediante el dictado de reglas de comunicación (ACL) entre Vlans y acceso a servicios de la red (Servidores).
- − Configurar las políticas de seguridad para el acceso a internet por VLAN (Fierewall).

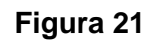

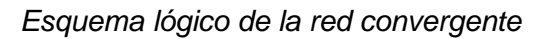

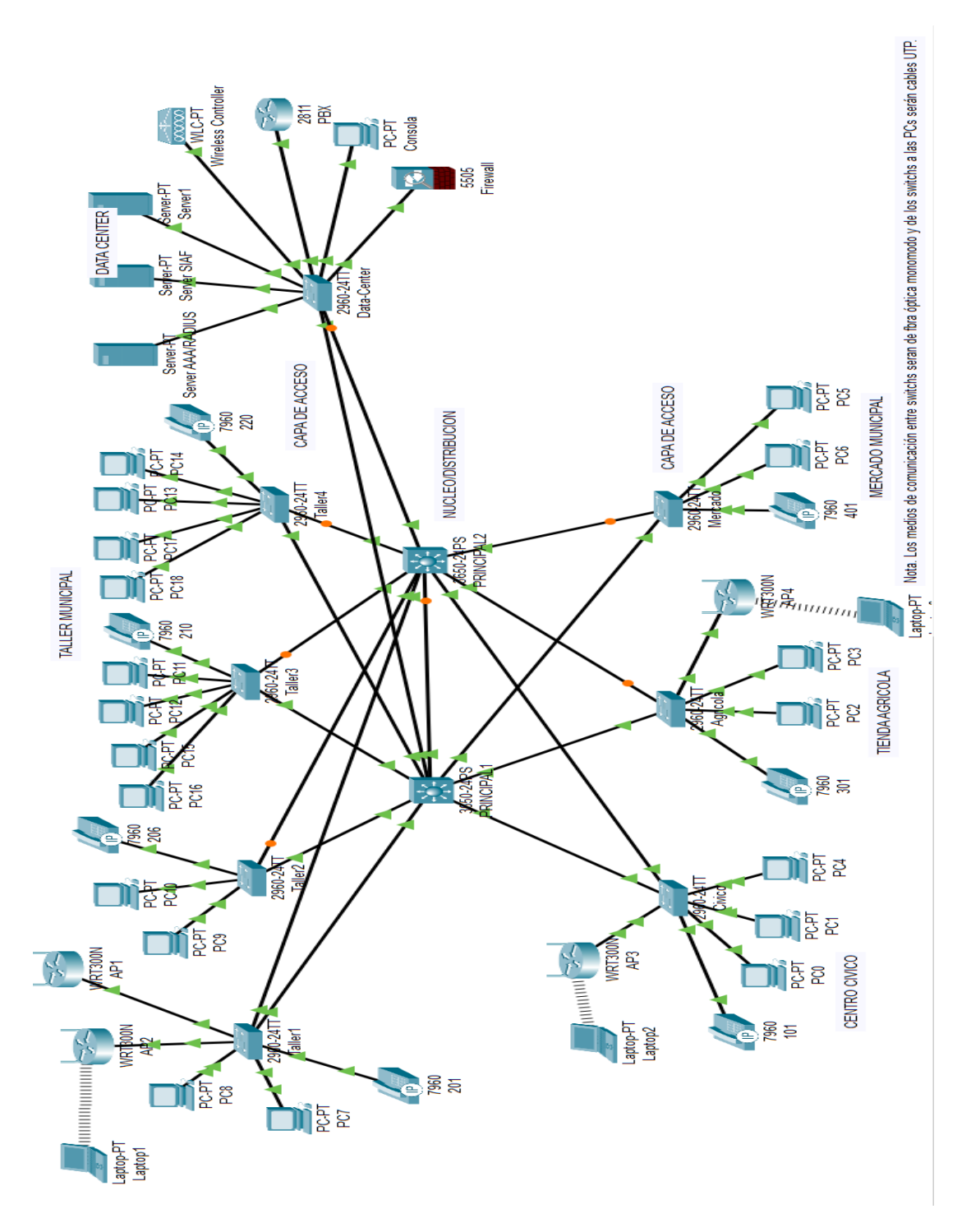

### **CAPÍTULO V: DISCUSIÓN**

Para el diseño de la red LAN convergente de la Municipalidad Distrital de Ite, se tomó en cuenta la propuesta de Cisco para el diseño jerárquico de dos capas, así como los protocoles de comunicaciones como STP, AAA, RADIUS, para efectos de la redundancia y seguridad en la red LAN respectivamente. Así como, estándares IEEE establecidos para las redes de comunicaciones, tales como IEEE 802.3z para redes ethernet gigabit, IEEE802.1Q para gestión de las VLANs, IEEE802.1P para priorizar el tráfico en la red ethernet, en este caso se da prioridad 5 al servicio de telefonía IP, IEEE802.1X para autenticación por puertos de la red ethernet, IEEE802.11n para la gestión de redes WLAN; lo que permitió tener una red LAN convergente confiable, escalable y segura, con las siguientes características más importantes:

- − Plataforma multiservicio: Red de datos, Telefonía IP, Acceso inalámbrico.
- − Seguridad interna y externa de la red LAN
- − Ancho de banda de un (1) Gbps
- − Administración centralizada de la red LAN.
- − Alta disponibilidad de la red (redundante en los puntos críticos)
- − Crecimiento y proyección futura de la red LAN.

#### **CONCLUSIONES**

La metodología propuesta para el diseño de la red LAN convergente de la Municipalidad Distrital de Ite, provincia de Jorge Basadre, está desarrollada de forma ordenada y sistemática en la cual se describe paso a paso las actividades que se realizan en cada etapa:

- − Planeación
- − Determinación de requerimientos
- − Análisis y diseño de la red LAN
- − Simulación de la red LAN en Cisco Packet Tracer.

La metodología planteada en la tesis, se puede replicar en el diseño de redes LAN convergentes para otras instituciones sean públicas o privadas.

La simulación del diseño de la red LAN convergente de la Municipalidad de ITE, usando el software Cisco Packet tracer versión 8.1.1, nos permite comprobar el funcionamiento cuasi real de la red LAN propuesta, ya que este software cumple con los protocolos y estándares establecidos para las redes de comunicaciones tales como IEEE, OSI entre otros. Así mismo tiene componentes informáticos tales como switchs, roueters, Access point, servidores, workstations entre otros componentes, con funcionamientos muy cercanos a equipos reales. Esta capacidad del packet Tracer permitió la configuración completa de cada componente de la red LAN de acuerdo a lo planificado y luego permitió verificar el funcionamiento de los servicios de networking, telefonía IP, red inalámbrica entre otros servicios que se implementarán en la red LAN. Por otro lado, la simulación con el Cisco Packet Tracer, permite comprobar el funcionamiento de la red LAN, antes de su implementación con equipos reales, de tal manera que se posibilita las correcciones o mejoras que se puedan realizar.

### **REFERENCIAS BIBLIOGRÁFICAS**

- Borbor, & Rocha. (2015). *Diseño E Implementación De Cableado Estructurado En El*  Laboratorio De Electrónica De La Facultad De Sistemas *Telecomunicaciones.* Ecuador: Universidad Estatal Península de Santa Elena.
- Criollo, L. (2015). *Diseño de una red convergente de fibra óptica para interconectar los campus de la Universidad de las Américas.* Quito: Pontifícia Universidad Catolica del Ecuador.
- Arzubialde, M. (2020). *Diseño y simulación del Cableado estructurado para mejorar la red de comunicaciones de datos de COMISESA – Iquitos 2020.* Iquitos: Universidad Privada de la Selva Peruana.
- Malpartida, V., & Sánchez, E. (2016). *Diseño de una Red Convergente basada en IPv6 para la Red LAN de la Escuela de Informática de la Universidad Nacional de Trujillo.* Trujillo: Universidad Nacional de Trujillo.
- Chavez, E. (2016). *Diseño De Un Cableado Estructurado Para Mejorar La Comunicación De Datos De La Municipalidad Provincial De Carhuaz, Departamento De Ancash.* Ancash.
- Rios, E., & Quino, H. (2020). *"Diseño de una Red de Acceso con Tecnologia FTTH para distribuir servicios de Banda Ancha en el Distrito Gregorio Albarracin Lanchipa , Provincia de Tacna".* Tacna: Universidad Privada de Tacna.
- Almanza, C., & Callomamani, J. (2017). *"Diseño de una red metropolitana basada en tecnología GPON, para optimizarlos servicios tecnológicos de la Municipalidad Provincial Jorge Basadre, en beneficio de la población del distrito de Locumba".* Tacna: Universidad Privada de Tacna.
- Cisco, S. (2018). *Aspectos básicos de networking*. Obtenido de Cisco System: https://nebul4ck.files.wordpress.com/2015/08/ccna-exploration-4-0-c2b7 aspectos-basicos-de-networking.pdf
- INEC. (2012). *Sistema Integrado de Consulta de Clasificaciones y Nomenclaturas.* Obtenido de Instituto Nacional de Estadisticas y Censos: https://aplicaciones2.ecuadorencifras.gob.ec/SIN/co\_ti\_informatica.php?id=8 3142.06.01
- Linux. (2010). *Diferentes tipos de programas de correo electrónico*. Obtenido de TiendaLinus.com: https://www.tiendalinux.com/docs/manuales/redhat/rhl-rges-7.3/s1-email-types.php3
- UA. (2018). *Competencias en Informacion digital*. Obtenido de Internet y la web Herramientas de comunicación: https://moodle2018- 19.ua.es/moodle/pluginfile.php/167979/mod\_resource/content/10/tema/proto colos\_de\_correo\_electrnico\_smtp\_pop3\_e\_imap.html
- Carrillo, L., & López, M. (2005). *Estudio de métodos de transferencia de voz sobre IP.* Ambato: Universidad Técnica de Ambato.
- Comunicaciones, L. (2013). *Descifrando VoIP para el entoro empresarial.* Valencia.
- Coras, J. (2013). *Diseño De La Red De Comunicaciones Basado En Tecnologías De Alta Disponibilidad De Gestión De Tráfico Para Mejorar La Comunicación De La Municipalidad Provincial De Churcampa – Huancavelica - Perú.* Huancavelica.
- Galarza, F. (2011). *Diseño De Una Red De Telemedicina Para Monitoreo De Pacientes En El Distrito De Sicaya Realizado En La Ciudad De Huancayo.* Lima.
- Hanarvaez92. (10 de 11 de 2014). *Arquitecturas comunes para redes convergentes*. Obtenido de Datateca.unad.edu.co:

http://datateca.unad.edu.co/contenidos/2150509/Contenido\_en\_linea/leccin\_ 27\_arquitecturas\_comunes\_para\_redes\_convergentes.html

**ANEXOS**

# **Anexo 1: Matriz de Consistencia**

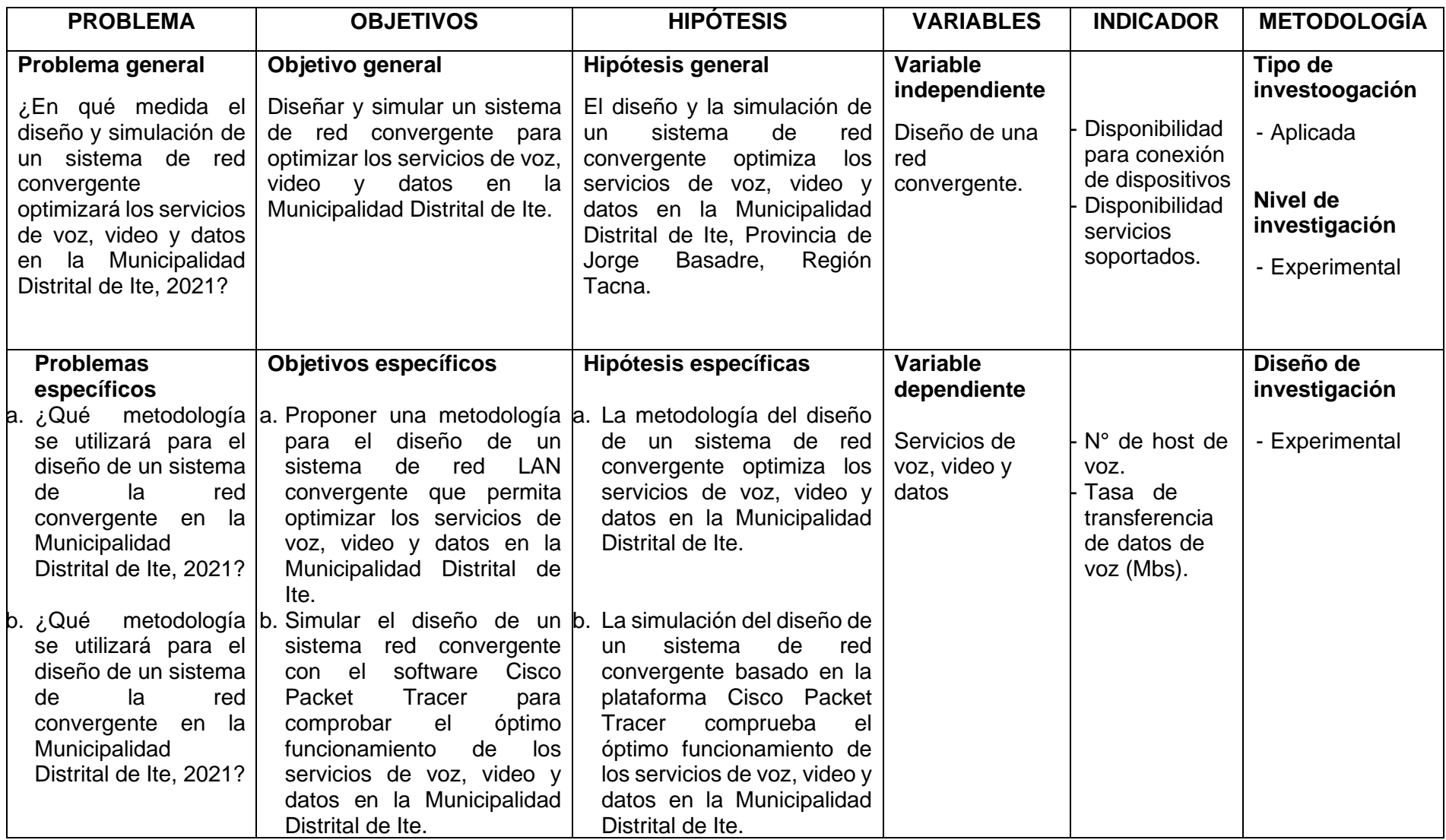

#### **Anexo 2: Ficha Técnica Cisco Packet Tracer**

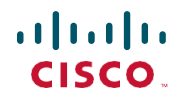

Cisco Packet Tracer DataSheet

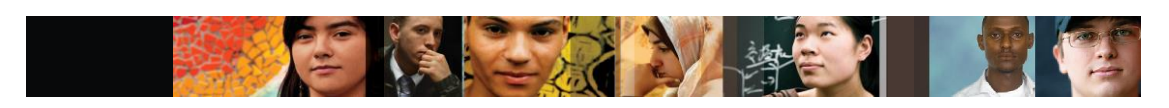

Cisco | Networking Academy® Mind Wide Open

#### Cisco Packet Tracer

#### **Opportunity**

As networking systems continue to evolve in complexity, new curricula and educational tools are emerging to facilitate teaching and learning about networking technology. The Cisco Networking Academy® program is designed to keep pace with the evolution of networking systems by providing innovative curricula and educational tools that helpstudents understand thecomplexities of information and communication technologies (ICTs). Within thisframework,theCisco® PacketTracere-learningsoftwarewas developed to help NetworkingAcademy students gain practical networking technology skills in <sup>a</sup> rapidly changing environment. Students seeking ICT skills can now benefit from the accessibility ofonline curricula and new opportunities for social learning, collaboration, and competition.

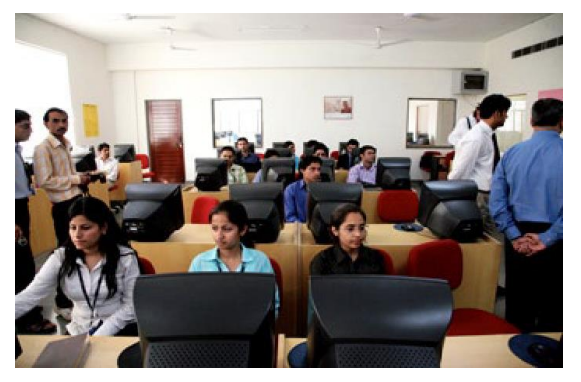

#### **Solution**

Cisco® Packet Tracer is a powerful network simulation program that allows students to experiment with network behavior and ask "what if" questions. As an integral part of the Networking Academy comprehensive learning experience, Packet Tracer provides simulation, visualization, authoring, assessment, and collaboration capabilities to facilitate the teaching and learning of complex technology concepts.

Packet Tracer supplements physical equipment in the classroom by allowing students to create a network with an almost unlimited number of devices, encouraging practice, discovery, and troubleshooting. The simulation-based learning environment helps students develop 21st century skills such as decision making, creative and critical thinking, and problem solving.

Packet Tracer complements the Networking Academy curricula, allowing instructors to easily teach and demonstrate complex technical concepts and networking systems design. Instructors can customize individual or multiuser activities, providing hands-on lessons for students that offer value and relevance in their classrooms. Students can build, configure, and troubleshoot networks using virtual equipment and simulated connections, alone or in collaboration with other students. Packet Tracer offers an effective, interactive environment for learning networking concepts and protocols. Most importantly, Packet Tracer helps students and instructors create their own virtual "network worlds" for exploration, experimentation, and explanation of networking concepts and technologies.

Figure 1. Packet Tracer's drag-and-drop interface allows students to configure and validate system architecture

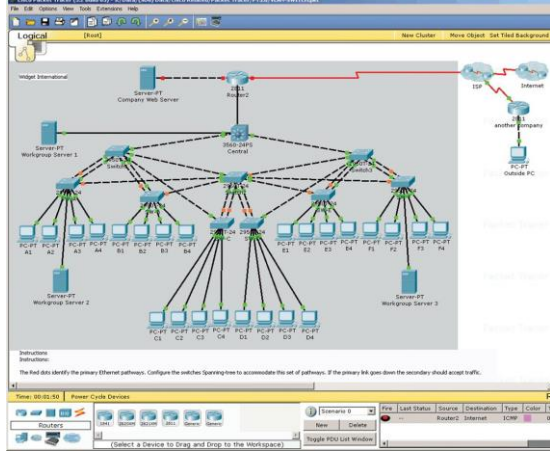

#### **The Teaching Experience**

Cisco Packet Tracer provides multiple opportunities for instructors to demonstrate networking concepts. Although Packet Tracer is not a substitute for real equipment, it allows students to practice using a command-line interface. This "e-doing" capability is a fundamental component of learning how to configure routers and switches.

Packet Tracer's simulation mode enables instructors to demonstrate processes that were formerly hidden to students. These simulation capabilities can help simplify the learning process by providing tables, diagrams, and other visual representations of internal functions such as dynamic data transfers and packet content expansion. The simulation mode also decreases instructor presentation time by replacing whiteboards and static slides with real-time visuals.

Packet Tracer helps instructors teach complex networking concepts in the following ways:

- Provides a visual demonstration of complex technologiesand configurations
- Allows instructors to author customized, guided activities that provide immediate feedback using the Activity Wizard
- Facilitates numerous learning activities such as lectures, individual and group lab activities, homework, assessments, games, network design, troubleshooting, modeling tasks, case studies, and competitions
- Enables visualization, animation, and detailed modeling for exploration, experimentation, and explanation
- Supports self-paced learning outside the classroom
- Supports social learning processes by enabling collaboration and competition
- Supports themajorityofprotocolsandtechnologies taughtinthe following Networking Academy curricula: Cisco CCNA® Discovery, CCNA Exploration, and CCNA Security, and can be used to teach concepts from IT Essentials and Cisco CCNP® courses

Figure 2. Multiuser games provide fun learning opportunities for collaboration and competition

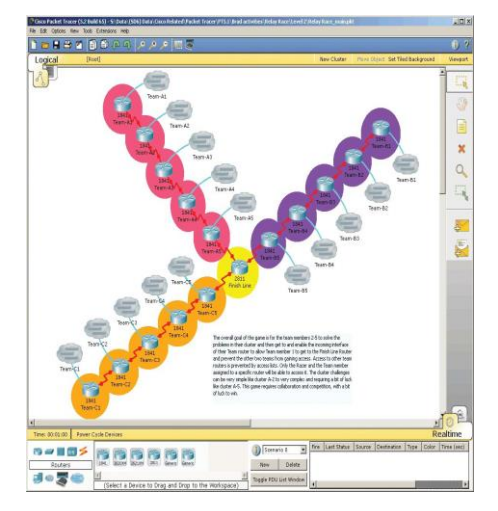

#### **The Student Experience**

Students who spend more time in a hands-on mode of learning, with simulation and interactive capabilities, will be better equipped to apply concepts and configuration fundamentals when exposed to real equipment. As students gain practical experience with tasks such as configuration and troubleshooting, they become more confident in their abilities.

Cisco Packet Tracer's multiuser functionality also provides an opportunity for social learning, allowing students to collaborate and compete with each other and play games that enhance the learning experience.

#### **Key Features**

Packet Tracer Workspaces: Cisco Packet Tracer has two workspaces—logical and physical. The logical workspace allows users to build logical network topologies by placing, connecting, and clustering virtual network devices. The physical workspace provides a graphical physical dimension of the logical network, giving a sense of scale and placement in how network devices such as routers, switches, and hosts would look in a real environment. The physical view also provides geographic representations of networks, including multiple cities, buildings, and wiring closets.

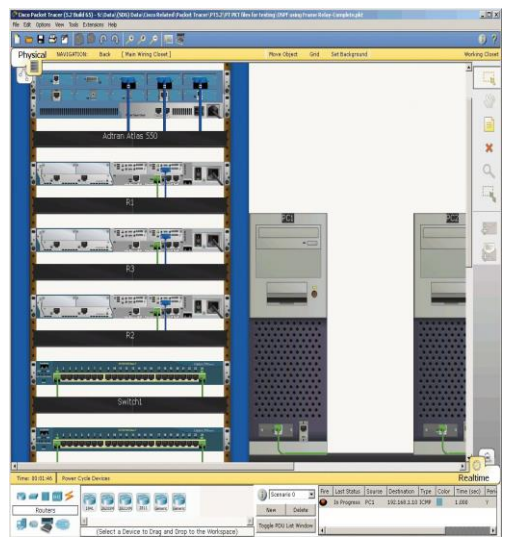

Packet Tracer Modes: Cisco Packet Tracer provides two operating modes to visualize the behavior of a network—real-time mode and simulation mode. In real-time mode the network behaves as real devices do, with immediate real-time response for all network activities. The real-time mode gives students a viable alternative to real equipment and allows them to gain configuration practice before working with real equipment.

Insimulationmodetheusercanseeandcontroltime intervals, the inner workings of data transfer, and the propagation of data across a network. This helps students understand the fundamental concepts behind network operations. A solid understanding of network fundamentals canhelpacceleratelearningaboutrelated concepts.

54

Figure 3. The physical workspace provides a graphical view of the logical network

#### Protocols: Cisco Packet Tracer supports the following protocols:

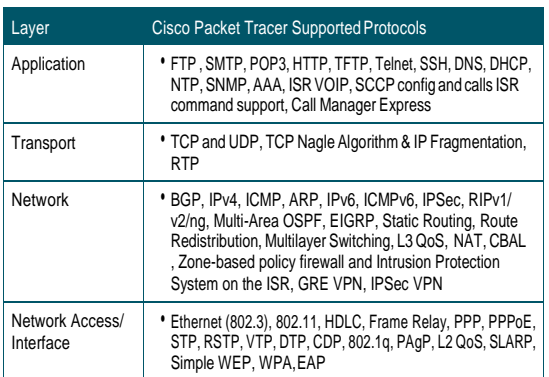

Modular Devices: Graphical representations visually simulate hardware and offer the ability to insert interface cards into modular routers and switches, which then become part of the simulation.

Multiuser Functionality: Cisco Packet Tracer is a network-capable application, with a multiuser peer-to-peer mode that allows collaborative construction of virtual networks over a real network. The multiuser feature enables exciting collaborative and competitive interactions, providing the option to progress from individual to social learning and features opportunities for collaboration, competition, remote instructorstudent interactions, social networking, and gaming.

Tutorials: Packet Tracer includes several basic step-by-step tutorials that familiarize users with the product features and explain how to engage in simulations. Additional advanced tutorials are available for download from Academy Connection.

Help: A help feature is available to familiarize users with the Cisco Packet Tracer interface, functions, and features. The help area includes important notes and tips and provides annotated screenshots to aid understanding.

Activity Wizard: The Activity Wizard allows users to author their own learning activities by setting up scenarios using instructional text, and creating initial and final network topologies and predefined packets. The Activity Wizard also includes grading and feedback capabilities.

Figure 4. The Activity Wizard enables the creation of customized learning activities

**Activity Wizard** The Fista ACL ACL Defense of the China<br>Company of the China<br>Company of the China<br>Company of the China<br>China<br>China<br>China<br>China<br>China<br>China<br>China<br>China<br>China<br>China<br>China<br>China<br>China<br>China<br>China

#### **Additional Features**

- Lab grading function
- International language support
- Compatible with the following platforms: Windows, Windows XP: Vista (Vista Basic, Vista Premium); Windows 7: and Linux (Ubuntu,Fedora)
- Available to registered Networking Academy instructors, students, and alumni

#### **Cisco Networking Academy**

In partnership with schools and organizations around the world, the Cisco Networking Academy program delivers a comprehensive learning experience to help students develop ICT skills for entry-level career opportunities, continuing education, and globally recognized career certifications. The curricula also help students build 21st century skills such as collaboration and problem solving by encouraging practical application of knowledge through hands-on activities and network simulations.

Networking Academy teaches ICT skills to students from virtually every socioeconomic background and region of the world. Students gain the skills needed to pursue networking careers in a variety of industries such as technology, healthcare, financial services, fashion, entertainment, and more. Students also gain access to a global support group, career developments tools, and social networking resources to help them become architects of the human network.

#### **For More Information**

Cisco Networking Academy www.cisco.com/go/netacad

Courses and Certifications www.cisco.com/go/netacadcourses

Locate an academy www.cisco.com/go/academylocator

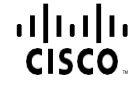

©2010 Cisco Systems, Inc. All rights reserved. CCNA, CCNP, Cisco, the Cisco logo, Cisco Systems, and Networking Academy are registered trademarks or trademarks of Cisco Systems, Inc. and/or its affiliates in the United States and certain other countries. All other trademarks mentioned in this document or Website are the property of their respective owners. The use of the word partner does not imply <sup>a</sup> partnership relationship between Cisco and any other company. (1002R) C78-552124-01 3/10

#### **Anexo 3: Simulación de la Red Convergente**

**Configuración de los switchs de la capa nucleo/distribucion (capa 3/2)**

### **Configurar switch principal**

• **Configurar el nombre del switch** Switch>en Switch#conf t Switch(config)#hostname Principal-1 Principal-1(config)#exit Principal-1#

### • **Configurar funcionalidad de enrutamiento**

Principal-1#conf t Principal-1(config)#ip routing Principal-1(config)#exit Principal-1#

#### • **Configurar VLANs**

Principal-1#conf t Principal-1(config)#vlan 10 Principal-1(config-vlan)#name Alcaldia Principal-1(config-vlan)#vlan 11 Principal-1(config-vlan)#name Administracion Principal-1(config-vlan)#vlan 12 Principal-1(config-vlan)#name Planeamiento Principal-1(config-vlan)#vlan 13 Principal-1(config-vlan)#name Infraestructura Principal-1(config-vlan)#vlan 14 Principal-1(config-vlan)#name Desarrollo-Social Principal-1(config-vlan)#vlan 15 Principal-1(config-vlan)#name Desarrollo-Economico Principal-1(config-vlan)#vlan 16 Principal-1(config-vlan)#name Supervision-Inversiones Principal-1(config-vlan)#vlan 17 Principal-1(config-vlan)#name Materiales-Equipos Principal-1(config-vlan)#vlan 18 Principal-1(config-vlan)#name Formulacion-Proyectos Principal-1(config-vlan)#vlan 19 Principal-1(config-vlan)#name Estudios-Proyectos Principal-1(config-vlan)#vlan 20 Principal-1(config-vlan)#name WIFI-ITE Principal-1(config-vlan)#vlan 21 Principal-1(config-vlan)#name Telefonia Principal-1(config-vlan)#vlan 99 Principal-1(config-vlan)#name TI Principal-1(config-vlan)#end Principal-1#

#### • **Configurar interfaces VLANs**

Para el enrutamiento en la capa 3 de las VLANs. Principal-1#conf t Principal-1(config)#int vlan 10 Principal-1(config-if)#ip address 192.168.0.225 255.255.255.240 Principal-1(config-if)#int vlan 11 Principal-1(config-if)#ip address 192.168.0.65 255.255.255.192 Principal-1(config-if)#int vlan 12 Principal-1(config-if)#ip address 192.168.0.129 255.255.255.224 Principal-1(config-if)#int vlan 13 Principal-1(config-if)#ip address 192.168.0.161 255.255.255.224 Principal-1(config-if)#int vlan 14 Principal-1(config-if)#ip address 192.168.0.193 255.255.255.224 Principal-1(config-if)#int vlan 15 Principal-1(config-if)#ip address 192.168.0.241 255.255.255.240 Principal-1(config-if)#int vlan 16 Principal-1(config-if)#ip address 192.168.1.1 255.255.255.240 Principal-1(config-if)#int vlan 17 Principal-1(config-if)#ip address 192.168.1.17 255.255.255.240 Principal-1(config-if)#int vlan 18 Principal-1(config-if)#ip address 192.168.1.33 255.255.255.240 Principal-1(config-if)#int vlan 19 Principal-1(config-if)#ip address 192.168.1.49 255.255.255.240 Principal-1(config-if)#int vlan 20 Principal-1(config-if)#ip address 192.168.1.129 255.255.255.224 Principal-1(config-if)#int vlan 21 Principal-1(config-if)#ip address 192.168.0.1 255.255.255.192 Principal-1(config-if)#int vlan 99 Principal-1(config-if)#ip address 192.168.1.65 255.255.255.192 Principal-1(config-if)#end Principal-1#

• **Configurar puertos troncalizados** Principal-1#conf t Principal-1(config)#int range g1/0/1 - g1/0/10 Principal-1(config-if-range)#switchport trunk native vlan 99 Principal-1(config-if-range)#end Principal-1#

### • **Configurar VTP Domain**

Principal-1#conf t Principal-1(config)#vtp domain MUNI\_ITE Changing VTP domain name from NULL to MUNI\_ITE Principal-1(config)#exit Principal-1#

#### • **Configurar protocolo Spanning Tree Protocol (STP)**

Para crear redundancia de comunicaciones entre los switchs y evitar bucles que se puedan formar. Principal-1#conf t Principal-1(config)#spanning-tree vlan 99 priority 4096 Principal-1(config)#end Principal-1#

• **Configurar acceso remoto al switch via protocolo Secure Shell Protocol (***SSH***)**

Principal-1# Principal-1#conf t Principal-1(config)#ip domain-name MuniIte.com Principal-1(config)#crypto key generate rsa The name for the keys will be: Principal-1.Munilte.com
Choose the size of the key modulus in the range of 360 to 2048 for your General Purpose Keys. Choosing a key modulus greater than 512 may take a few minutes. How many bits in the modulus [512]: 1024 % Generating 1024 bit RSA keys, keys will be non-exportable...[OK] Principal-1(config)#ip ssh version 2 Principal-1(config)#line vty 0 15 Principal-1(config-line)#transport input ssh Principal-1(config-line)#login local Principal-1(config-line)#username admin privilege 15 secret muniite Principal-1(config)#enable secret muniite Principal-1(config)#end Principal-1#

### • **Configurar ACLs**

Principal-1#conf t Principal-1(config)#access-list 110 permit ip 192.168.0.0 0.0.0.63 192.168.0.0 0.0.0.63 Principal-1(config)#int vlan 21 Principal-1(config-if)#ip access-group 110 in Principal-1(config-if)#end Principal-1#

Principal-1(config)#access-list 120 permit ip 192.168.0.64 0.0.0.63 192.168.0.64 0.0.0.63 Principal-1(config)#access-list 120 permit ip 192.168.0.64 0.0.0.63 host 192.168.0.158 Principal-1(config)#access-list 120 permit ip 192.168.0.64 0.0.0.63 host 192.168.1.126 Principal-1(config)#int vlan 11 Principal-1(config-if)#ip access-group 120 in Principal-1(config-if)#end Principal-1#

#### **Configurar switch de capa 3/2 redundante**

Para redundancia de equipos en el núcleo/distribución de la red LAN.

#### • **Configurar nombre del switch**

Switch>en Switch#conf t Switch(config)#hostname Principal-2 Principal-2(config)#end Principal-2#

#### • **Configurar protocolo Spanning Tree Protocol**

Para en caso falle el switch principal por prioridad el switch alterno lo reemplace. Principal-2#conf t Principal-2(config)#spanning-tree vlan 99 priority 8192 Principal-2(config)#end Principal-2#

• **Configurar acceso remoto al switch via protocolo Secure Shell Protocol (***SSH***)** Principal-2#conf t

Principal-2(config)#ip domain-name MuniIte Principal-2(config)#crypto key generate rsa The name for the keys will be: Principal-2.Munilte Choose the size of the key modulus in the range of 360 to 2048 for your General Purpose Keys. Choosing a key modulus greater than 512 may take a few minutes. How many bits in the modulus [512]: 1024 % Generating 1024 bit RSA keys, keys will be non-exportable...[OK] Principal-2(config)#line vty 0 15 Principal-2(config-line)#line vty 0 15 Principal-2(config-line)#transport input ssh Principal-2(config-line)#login local Principal-2(config-line)#username admin privilege 15 secret muniite Principal-2(config)#enable secret muniite Principal-2(config)#end Principal-2#

• Luego se configuran las demás opciones del switch Principal-1.

## **Configurar los switchs de capa 2 de la capa de acceso de la red**

Para la configuración de los puertos de los switchs de capa 2 se tomará como muestra dos PCs por VLAN.

## **Switch capa 2 ubicado en la sede centro cívico**

### • **Configurar el nombre del switch**

Switch>en Switch#conf t Switch(config)#hostname Civico Civico(config)#exit Civico#

## • **Configurar puertos troncalizados**

Se introduce el protocolo IEEE 802.iq, para el flujo de múltiples VLANs, por dichos puertos. Civico#conf t Civico(config)#int range g0/1 - g0/2 Civico(config-if-range)#switchport mode trunk Civico(config-if-range)#switchport trunk native vlan 99 Civico(config-if-range)#end Civico#

## • **Configurar VTP Domain**

Se configura como cliente del servidor MUNI\_ITE Civico#conf t Civico(config)#vtp domain MUNI\_ITE Civico(config)#vtp mode client Civico(config)#end Civico#

## • **Configurar puertos por VLAN**

Switch#conf t Enter configuration commands, one per line. End with CNTL/Z. Civico(config)#int range f0/1 - f0/8 Civico(config-if-range)#switchport mode access Civico(config-if-range)#switchport access vlan 10 Civico(config-if-range)#int range f0/9 - f0/10 Civico(config-if-range)#switchport mode Access

Civico(config-if-range)#switchport access vlan 14 Civico(config-if-range)#switchport access vlan 14 Civico(config-if-range)#int f0/20 Civico(config-if)#switchport mode access Civico(config-if)#switchport access vlan 20 Civico(config-if)#int range f0/11 - f0/12 Civico(config-if-range)#switchport mode access Civico(config-if-range)#switchport voice vlan 21 Civico(config-if-range)#end Civico#

### • **Configurar dirección IP del switch**

Para identificar al switch en la VLAN 99 y administrarlo de manera remota a través de una conexión segura con el protocolo SSH. Civico#conf t Civico(config)#int vlan 99 Civico(config-if)#ip address 192.168.1.66 255.255.255.192 Civico(config-if)#end Civico#

#### • **Configurar acceso remoto al switch via protocolo Secure Shell Protocol (***SSH***)**

Civico(config)#ip domain-name MuniIte Civico(config)#crypto key generate rsa The name for the keys will be: Civico.Munilte Choose the size of the key modulus in the range of 360 to 2048 for your General Purpose Keys. Choosing a key modulus greater than 512 may take a few minutes. How many bits in the modulus [512]: 1024 % Generating 1024 bit RSA keys, keys will be non-exportable...[OK] Civico(config)#ip ssh ver 2 Civico(config)#line vty 0 15 Civico(config-line)#transport input ssh Civico(config-line)#login local Civico(config-line)#username admin privilege 15 secret muniite Civico(config)#enable secret muniite Civico(config)#end Civico#

# • **Configurar switch capa 2 ubicado en la sede TIENDA AGRÍCOLA**

Switch>en Switch#conf t Switch(config)#hostname Agricola Agricola(config)#exit Agricola#

## • **Configurar puertos troncalizados**

Agricola#conf t Agricola(config)#int range g0/1 - g0/2 Agricola(config-if-range)#switchport mode trunk Agricola(config-if-range)#switchport trunk native vlan 99 Agricola(config-if-range)#end Agricola#

## • **Configurar VTP Domain**

Agricola#conf t Agricola(config)#vtp domain MUNI\_ITE Agricola(config)#vtp mode client Agricola(config)#exit Agricola#

## • **Configurar puertos por VLAN**

Agricola#conf t

Agricola(config)#int range f0/1 - f0/10 Agricola(config-if-range)#switchport mode access Agricola(config-if-range)#switchport access vlan 15 Agricola(config-if-range)#int range f0/11 - f0/12 Agricola(config-if-range)#switchport mode access Agricola(config-if-range)#switchpor voice vlan 21 Agricola(config-if-range)#int f0/20 Agricola(config-if)#switchport mode access Agricola(config-if)#switchport access vlan 20 Agricola(config-if)#end Agricola#

## • **Configurar dirección IP del switch**

Agricola#conf t Agricola(config)#int vlan 99 Agricola(config-if)#ip address 192.168.1.67 255.255.255.224 Agricola(config-if)#end Agricola#

• **Configurar acceso remoto al switch via protocolo Secure Shell Protocol (***SSH***)** Agricola#conf t

Agricola(config)#ip domain-name MuniIte Agricola(config)#crypto key generate rsa The name for the keys will be: Agricola.Munilte Choose the size of the key modulus in the range of 360 to 2048 for your General Purpose Keys. Choosing a key modulus greater than 512 may take a few minutes. How many bits in the modulus [512]: 1024 % Generating 1024 bit RSA keys, keys will be non-exportable...[OK] Agricola(config)#ip ssh ver 2 Agricola(config)#line vty 0 15 Agricola(config-line)#transport input ssh Agricola(config-line)#login local Agricola(config-line)#username admin privilege 15 secret muniite Agricola(config)#enable secret muniite Agricola(config)#end Agricola#

## **Configurar switch capa 2 de la sede MERCADO MUNICIPAL**

Switch>en Switch#conf t Switch(config)#hostname Mercado Mercado(config)#exit Mercado#

## • **Configurar puertos troncalizados**

Mercado#conf t Mercado(config)#int range g0/1 - g0/2 Mercado(config-if-range)#switchport mode trunk Mercado(config-if-range)#switchport trunk native vlan 99 Mercado(config-if-range)#end Mercado#

## • **Configurar VTP Domain**

Mercado#conf t Mercado(config)#vtp domain MUNI\_ITE Mercado(config)#vtp mode client Mercado(config)#end Mercado#

## • **Configurar puertos por VLAN**

Mercado#conf t

Mercado(config)#int range f0/1 - f0/10 Mercado(config-if-range)#switchport mode access Mercado(config-if-range)#switchport access vlan 14 Mercado(config-if-range)#int range f0/11 - f0/12 Mercado(config-if-range)#switchport mode access Mercado(config-if-range)#switchport voice vlan 21 Mercado(config-if-range)#end Mercado#

## • **Configurar dirección IP del switch**

Mercado#conf t Mercado(config)#int vlan 99 Mercado(config-if)#ip address 192.168.1.68 255.255.255.192 Mercado(config-if)#end Mercado#

## • **Configurar acceso remoto al switch via protocolo Secure Shell Protocol (***SSH***)**

Mercado#conf t Mercado(config)#ip domain-name MuniIte Mercado(config)#crypto key generate rsa The name for the keys will be: Mercado.MuniIte Choose the size of the key modulus in the range of 360 to 2048 for your General Purpose Keys. Choosing a key modulus greater than 512 may take a few minutes. How many bits in the modulus [512]: 1024 % Generating 1024 bit RSA keys, keys will be non-exportable...[OK] Mercado(config)#ip ssh ver 2 Mercado(config)#line vty 0 15 Mercado(config-line)#transport input ssh Mercado(config-line)#login local Mercado(config-line)#username admin privilege 15 secret muniite Mercado(config)#enable secret muniite Mercado(config)#end Mercado#

## • **Configurar switch capa 2 centro de datos**

Switch>en Switch#conf t Switch(config)#hostname Data-Center Data-Center(config)#exit Data-Center#

### • **Configurar puertos troncalizados**

Data-Center#conf t Data-Center(config)#int range g0/1 - g0/2 Data-Center(config-if-range)#switchport mode trunk Data-Center(config-if-range)#switchport trunk native vlan 99 Data-Center(config-if-range)#end Data-Center#

### • **Configurar VTP Domain**

Data-Center#conf t Data-Center(config)#vtp domain MUNI\_ITE Data-Center(config)#vtp mode client Data-Center(config)#end Data-Center#

#### • **Configurar puertos por VLAN**

Data-Center#conf t Data-Center(config)#int f0/1 Data-Center(config-if)#switchport mode access Data-Center(config-if)#switchport access vlan 11 Data-Center(config)#int f0/2 Data-Center(config-if)#switchport mode access Data-Center(config-if)#switchport access vlan 12 Data-Center(config-if)#int f0/3 Data-Center(config-if)#switchport mode access Data-Center(config-if)#switchport access vlan 20 Data-Center(config-if)#int f0/4 Data-Center(config-if)#switchport mode access Data-Center(config-if)#switchport access vlan 21 Data-Center(config-if)#int f0/24 Data-Center(config-if)#switchport mode access Data-Center(config-if)#switchport access vlan 99 Data-Center(config-if)#end Data-Center#

#### • **Configurar dirección IP del switch**

Data-Center#conf t Data-Center(config)#int vlan 99 Data-Center(config-if)#ip address 192.168.1.69 255.255.255.192 Data-Center(config-if)#end Data-Center#

• **Configurar acceso remoto al switch via protocolo Secure Shell Protocol (***SSH***)** Data-Center#conf t

Data-Center(config)#ip domain-name MuniIte Data-Center(config)#crypto key generate rsa

Choose the size of the key modulus in the range of 360 to 2048 for your General Purpose Keys. Choosing a key modulus greater than 512 may take a few minutes.

How many bits in the modulus [512]: 1024 % Generating 1024 bit RSA keys, keys will be non-exportable...[OK]

Data-Center(config)#ip ssh ver 2 Data-Center(config)#line vty 0 15 Data-Center(config-line)#transport input ssh Data-Center(config-line)#login local Data-Center(config-line)#username admin privilege 15 secret muniite Data-Center(config)#enable secret muniite Data-Center(config)#end Data-Center#

## **Configurar los switchs de capa 2 de la sede taller municipal**

#### **Configurar Switchaller1**

Switch>en Switch#conf t Switch(config)#hostname Taller1 Taller1(config)#exit Taller1#

## • **Configurar puertos troncalizados**

Taller1#conf t Taller1(config)#int range g0/1 - g0/2 Taller1(config-if-range)#switchport mode trunk Taller1(config-if-range)#switchport trunk native vlan 99 Taller1(config-if-range)#end Taller1#

#### • **Configurar VTP Domain**

Taller1#conf t Taller1(config)# Vtp Domain MUNI\_ITE Taller1(config)#vtp mode client Taller1(config)#end Taller1#

## • **Configurar puertos por VLAN**

Taller1#conf t

Taller1(config)#int range f0/1 - f0/5 Taller1(config-if-range)#switchport mode access Taller1(config-if-range)#switchport access vlan 11 Taller1(config)#int range f0/10 - f0/14 Taller1(config-if-range)#switchport mode access Taller1(config-if-range)#switchport voice vlan 21 Taller1(config-if-range)#int range f0/15 - f0/16 Taller1(config-if-range)#switchport mode access Taller1(config-if-range)#switchport access vlan 20 Taller1(config-if-range)#end Taller1#

## • **Configurar Dirección IP del switch**

Taller1#conf t Taller1(config)#int vlan 99 Taller1(config-if)#ip address 192.168.1.70 255.255.255.192 Taller1(config-if)#end Taller1#

## • **Configurar acceso remoto al switch via protocolo Secure Shell Protocol (SSH)**

Taller1#conf t Taller1(config)#ip domain-name MuniIte Taller1(config)#crypto key generate rsa The name for the keys will be: Taller1. Munilte Choose the size of the key modulus in the range of 360 to 2048 for your General Purpose Keys. Choosing a key modulus greater than 512 may take a few minutes. How many bits in the modulus [512]: 1024 % Generating 1024 bit RSA keys, keys will be non-exportable...[OK] Taller1(config)#ip ssh ver 2 Taller1(config)#line vty 0 15 Taller1(config-line)#transport input ssh Taller1(config-line)#login local Taller1(config-line)#username admin privilege 15 secret muniite Taller1(config)#enable secret muniite Taller1(config)#end Taller1#

## **Configurar Switch Taller2**

Switch>en Switch#conf t Switch(config)#hostname Taller1 Taller2(config)#exit Taller2#

## • **Configurar puertos troncalizados**

Taller2#conf t Taller2(config)#int range g0/1 - g0/2 Taller2(config-if-range)#switchport mode trunk Taller2(config-if-range)#switchport trunk native vlan 99 Taller2(config-if-range)#end Taller2#

Configurar VTP Domain Taller2#conf t Taller2(config)# Vtp Domain MUNI\_ITE Taller2(config)#vtp mode client Taller2(config)#end Taller2#

• **Configurar puertos por VLAN** Taller2#conf t Taller2(config)#int range f0/1 - f0/7 Taller2(config-if-range)#switchport mode access Taller2(config-if-range)#switchport access vlan 12 Taller2(config-if-range)#int range f0/8 - f0/14

Taller2(config-if-range)#switchport mode access Taller2(config-if-range)#switchport access vlan 13 Taller2(config-if-range)#int range f0/15 - f0/17 Taller2(config-if-range)#switchpor mode access Taller2(config-if-range)#switchport voice vlan 21 Taller2(config-if-range)#end Taller2#

Configurar Dirección IP del switch Taller2#conf t Taller2(config)#int vlan 99 Taller2(config-if)#ip address 192.168.1.71 255.255.255.192 Taller2(config-if)#end Taller2#

#### • **Configurar acceso remoto al switch via protocolo Secure Shell Protocol (SSH)**

Taller2#conf t Taller2(config)#ip domain-name MuniIte Taller2(config)#crypto key generate rsa The name for the keys will be: Taller1. Munilte Choose the size of the key modulus in the range of 360 to 2048 for your General Purpose Keys. Choosing a key modulus greater than 512 may take a few minutes. How many bits in the modulus [512]: 1024 % Generating 1024 bit RSA keys, keys will be non-exportable...[OK] Taller2(config)#ip ssh ver 2 Taller2(config)#line vty 0 15 Taller2(config-line)#transport input ssh Taller2(config-line)#login local Taller2(config-line)#username admin privilege 15 secret muniite Taller2(config)#enable secret muniite Taller2(config)#end Taller2#

## **Configurar Switch Taller3**

Switch Taller3 Switch>en Switch#conf t Switch(config)#hostname Taller3 Taller3(config)#exit Taller3#

## • **Configurar puertos troncalizados**

Taller3#conf t Taller3(config)#int range g0/1 - g0/2 Taller3(config-if-range)#switchport mode trunk Taller3(config-if-range)#switchport trunk native vlan 99 Taller3(config-if-range)#end Taller3#

## • **Configurar VTP Domain**

Taller3#conf t Taller3(config)# Vtp Domain MUNI\_ITE Taller3(config)#vtp mode client

Taller3(config)#end Taller3#

## • **Configurar puertos por VLAN**

Taller3#conf t

Taller3(config)#int range f0/1 - f0/7 Taller3(config-if-range)#switchport mode access Taller3(config-if-range)#switchport access vlan 16 Taller3(config-if-range)#int range f0/8 - f0/14 Taller3(config-if-range)#switchport mode access Taller3(config-if-range)#switchport access vlan 17 Taller3(config-if-range)#int range f0/15 - f0/17 Taller3(config-if-range)#switchport mode access Taller3(config-if-range)#switchport voice vlan 21 Taller3(config-if-range)#end Taller3#

• **Configurar Dirección IP del switch**

Taller3#conf t Taller3(config)#int vlan 99 Taller3(config-if)#ip address 192.168.1.72 255.255.255.192 Taller3(config-if)#end Taller3#

## • **Configurar acceso remoto al switch via protocolo Secure Shell Protocol (SSH)**

Taller3#conf t

Taller3(config)#ip domain-name MuniIte Taller3(config)#crypto key generate rsa The name for the keys will be: Taller3.Munilte Choose the size of the key modulus in the range of 360 to 2048 for your General Purpose Keys. Choosing a key modulus greater than 512 may take a few minutes. How many bits in the modulus [512]: 1024 % Generating 1024 bit RSA keys, keys will be non-exportable...[OK] Taller3(config)#ip ssh ver 2 Taller3(config)#line vty 0 15 Taller3(config-line)#transport input ssh Taller3(config-line)#login local Taller3(config-line)#username admin privilege 15 secret muniite Taller3(config)#enable secret muniite Taller3(config)#end Taller3#

## **Configurar Switch Taller4**

Switch>en Switch#conf t Switch(config)#hostname Taller4 Taller4(config)#exit Taller4#

• **Configurar puertos troncalizados**

Taller4#conf t Taller4(config)#int range g0/1 - g0/2 Taller4(config-if-range)#switchport mode trunk Taller4(config-if-range)#switchport trunk native vlan 99 Taller4(config-if-range)#end Taller4#

## • **Configurar VTP Domain**

Taller4#conf t Taller4(config)# Vtp Domain MUNI\_ITE Taller4(config)#vtp mode client Taller4(config)#end Taller4#

## • **Configurar puertos por VLAN**

Taller4#conf t

Taller4(config)#int range f0/1 - f0/7 Taller4(config-if-range)#switchport mode access Taller4(config-if-range)#switchport access vlan 18 Taller4(config-if-range)#int range f0/8 - f0/14 Taller4(config-if-range)#switchport mode access Taller4(config-if-range)#switchport access vlan 19 Taller4(config-if-range)#int range f0/15 - f0/17 Taller4(config-if-range)#switchport mode access Taller4(config-if-range)#switchport voice vlan 21 Taller4(config-if-range)#end Taller4#

• **Configurar Dirección IP del switch**

Taller4#conf t

Taller4(config)#int vlan 99 Taller4(config-if)#ip address 192.168.1.73 255.255.255.192 Taller4(config-if)#end Taller4#

### • **Configurar acceso remoto al switch via protocolo Secure Shell Protocol (SSH)**

Taller4#conf t Taller4(config)#ip domain-name MuniIte Taller4(config)#crypto key generate rsa The name for the keys will be: Taller4.Munilte Choose the size of the key modulus in the range of 360 to 2048 for your General Purpose Keys. Choosing a key modulus greater than 512 may take a few minutes. How many bits in the modulus [512]: 1024 % Generating 1024 bit RSA keys, keys will be non-exportable...[OK] Taller4(config)#ip ssh ver 2 Taller4(config)#line vty 0 15 Taller4(config-line)#transport input ssh Taller4(config-line)#login local Taller4(config-line)#username admin privilege 15 secret muniite Taller4(config)#enable secret muniite Taller4(config)#end Taller4#

#### **Configurar telefonia ip**

## • **Configurar la central PBX virtual**

Router>en Router#conf t Router(config)#hostname PBX PBX#

### • **Configurar puerto LAN**

PBX#conf t PBX(config)#int fa0/0 PBX(config-if)#ip address 192.168.0.62 255.255.255.192 PBX(config-if)#no shut PBX(config-if)#exit

### • **Configurar servicio de telefonía**

PBX(config)#ip dhcp pool Telefonia PBX(dhcp-config)#network 192.168.0.0 255.255.255.192 PBX(dhcp-config)#default-router 192.168.0.62 PBX(dhcp-config)#option 150 ip 192.168.0.62 PBX(dhcp-config)#exit PBX(config)#telephony-service PBX(config-telephony)#max-dn 60 PBX(config-telephony)#max-ephones 20 PBX(config-telephony)#ip source-addres 192.168.0.62 port 2000 PBX(config-telephony)#auto assign 1 to 20 PBX(config-telephony)#exit

## • **Configurar número de abonados**

PBX(config)#ephone-dn 1 PBX(config-ephone-dn)#number 101 PBX(config-ephone-dn)#ephone-dn 2 PBX(config-ephone-dn)#number 102 PBX(config-ephone-dn)#ephone-dn 3 PBX(config-ephone-dn)#number 201 PBX(config-ephone-dn)#ephone-dn 4 PBX(config-ephone-dn)#number 202 PBX(config-ephone-dn)#ephone-dn 5 PBX(config-ephone-dn)#number 301 PBX(config-ephone-dn)#ephone-dn 6 PBX(config-ephone-dn)#number 302 PBX(config-ephone-dn)#ephone-dn 7 PBX(config-ephone-dn)#number 401 PBX(config-ephone-dn)#ephone-dn 8 PBX(config-ephone-dn)#number 402 PBX(config-ephone-dn)#end PBX#

#### • **Configurar dirección IP del Router PBX**

PBX#conf t PBX(config)#int vlan 99 PBX(config-if)#ip address 192.168.1.70 255.255.255.192 PBX(config-if)#end PBX#

## • **Configurar acceso remoto al switch via protocolo Secure Shell Protocol (SSH PBX(config)#ip domain-name MuniIte**

PBX(config)#crypto key generate rsa

The name for the keys will be: PBX.Munilte

Choose the size of the key modulus in the range of 360 to 2048 for your

 General Purpose Keys. Choosing a key modulus greater than 512 may take a few minutes.

How many bits in the modulus [512]: 1024

% Generating 1024 bit RSA keys, keys will be non-exportable...[OK]

Configurar acceso remoto al switch via protocolo Secure Shell Protocol (*SSH*) PBX(config)#ip ssh ver 2

PBX(config)#line vty 0 15

PBX(config-line)#transport input ssh

PBX(config-line)#login local

PBX(config-line)#username admin privilege 15 secret muniite

PBX(config)#enable secret muniite

PBX(config)#end

PBX#

## **Configurar red inalámbrica wifi-ite**

## • **Configurar los Access Point**

Para lo cual se registra la dirección IP en cada Access Point AP1, AP 2, AP3 y AP4: 192.168.1.135, 192.168.1.136, 192.168.1.137 y 192.168.1.138 máscara de subred: 255.255.255.192 respectivamente. SSID: WIFI-ITE.

DHCP: deshabilitado, Ya que el servidor dhcp interno es el que asignará dinámicamente las direcciones de manera segura a los usuarios registrados en el servidor AAA/RADIUS.

## • **Configurar Wireless Controller**

Asignar dirección IP: 192.168.1.131 Máscara de subred: 255.255.255.192 Gateway: 192.168.1.129

## • **Configurar Wireless LAN**

Name: WIFI-ITE SSID: WIFI-ITE VLAN: 20 Autenticación: WPA2 IP RADIUS: 192.168.1.130 Shared Secret: muniite Encryotio Type: AES Cental Control: Local switching, local authentication

• **Configurar servidos DHCP** Dirección IP de inicio: 192.168.1.60 Mascara subred: 255.255.255.192

Máximo número de usuarios: 30